# VDEI talk.ING

Entwicklung eines "echten" BIM-Modells am Beispiel Horchheimer Tunnel

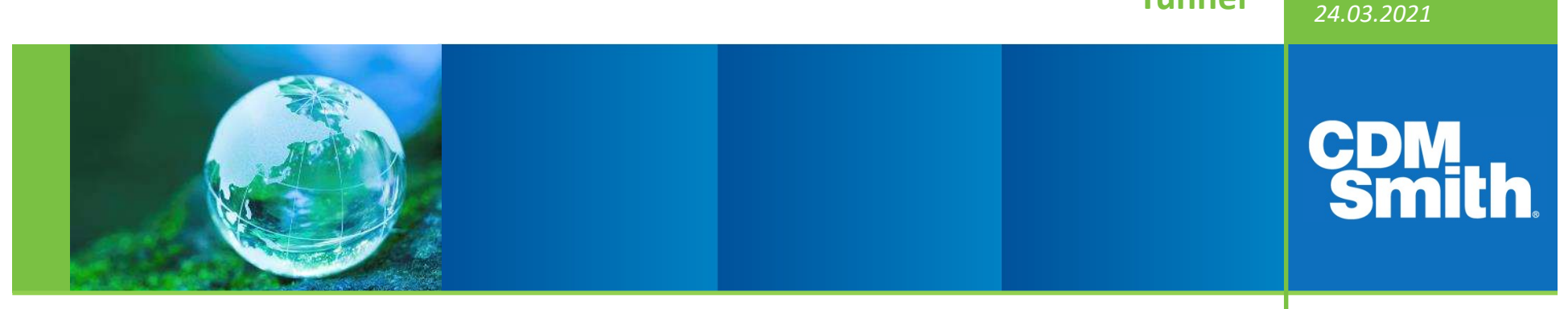

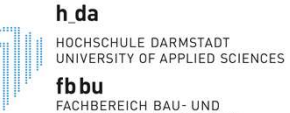

Dipl.-Ing. Heiner Fromm

Jürgen Schmitt

FACHBEREICH BAU- UND<br>UMWELTINGENIEURWESEN

Prof. Dr.-Ing.

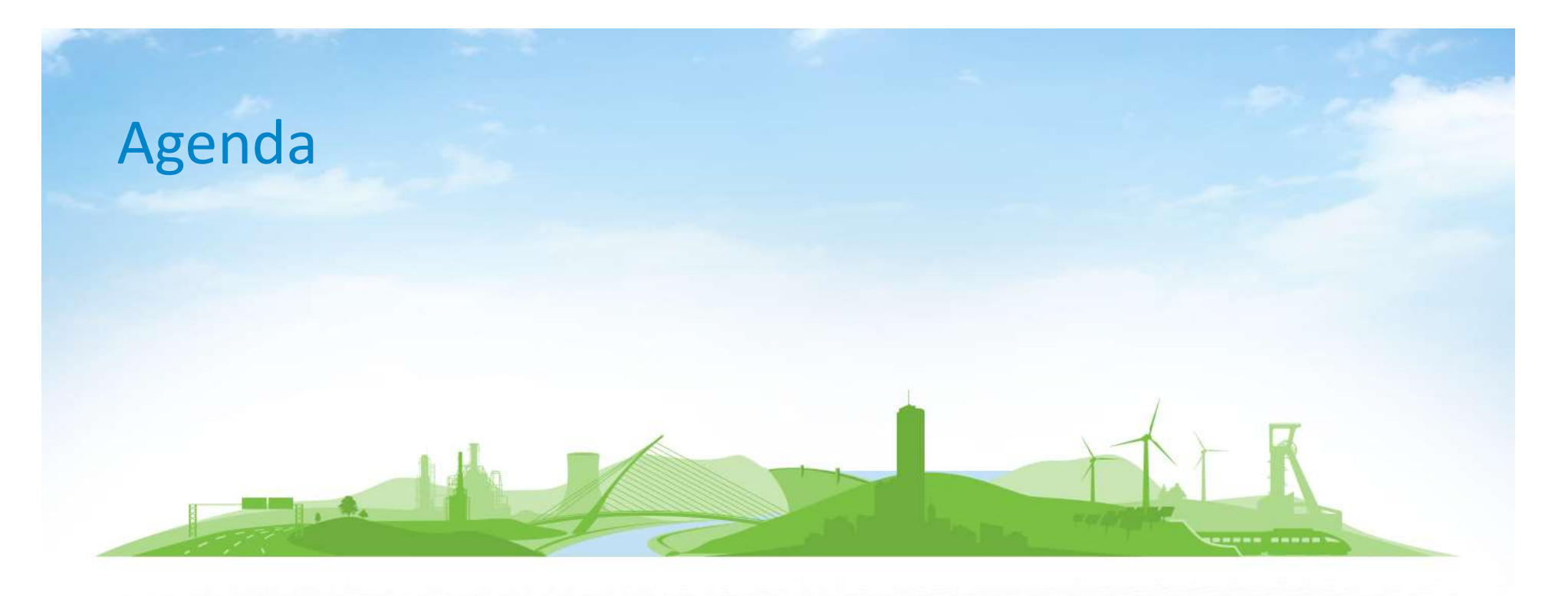

- 1. Projektvorstellung
- 2. Erkundungsarbeiten
- 3. Erkundungsergebnisse
- 4. Modellierung
- 5. Ergebnis und Ausblick

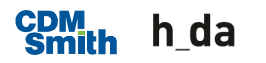

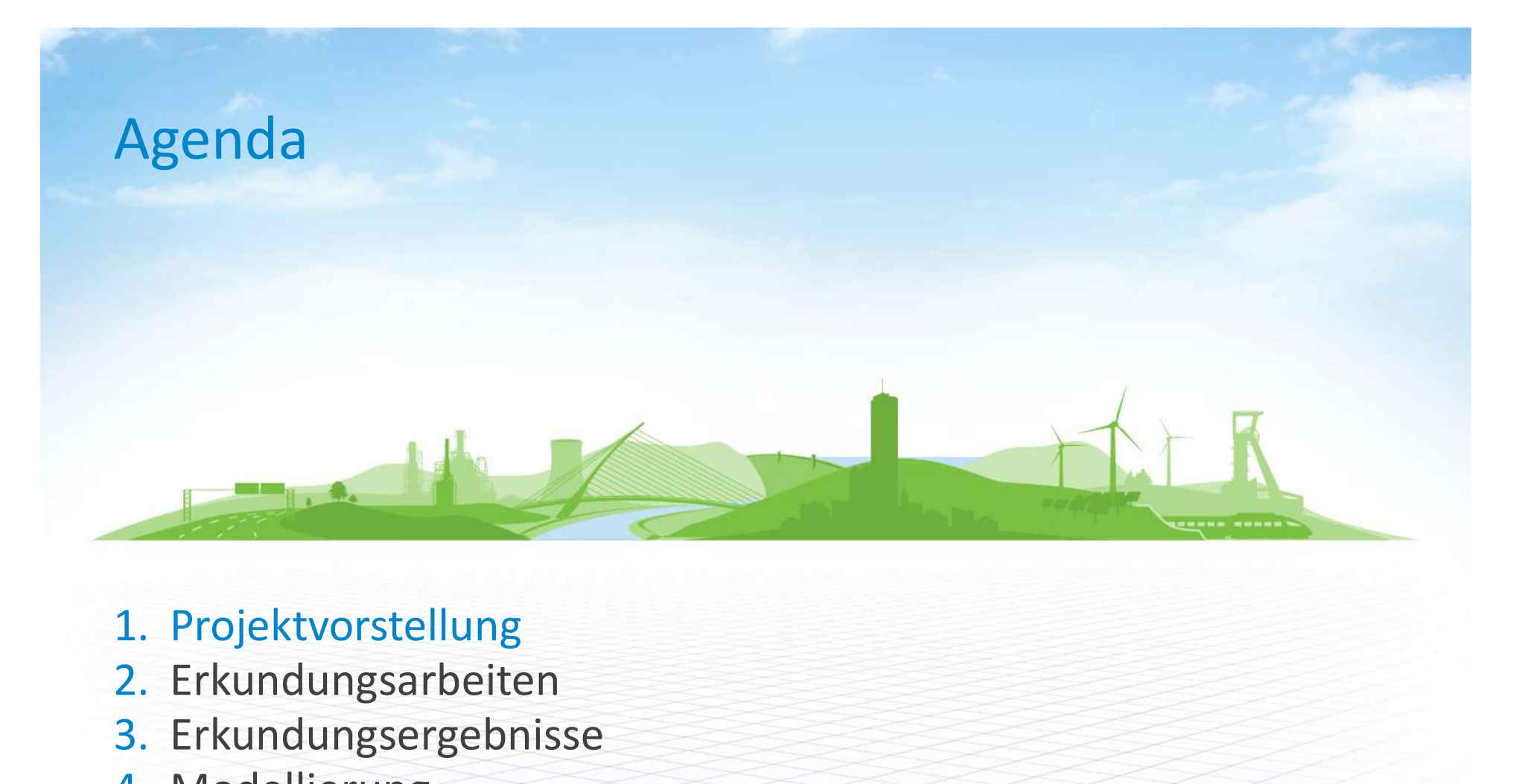

- 
- 2. Erkundungsarbeiten
- 3. Erkundungsergebnisse
- 4. Modellierung
- 5. Ergebnis und Ausblick

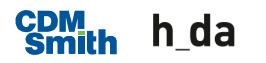

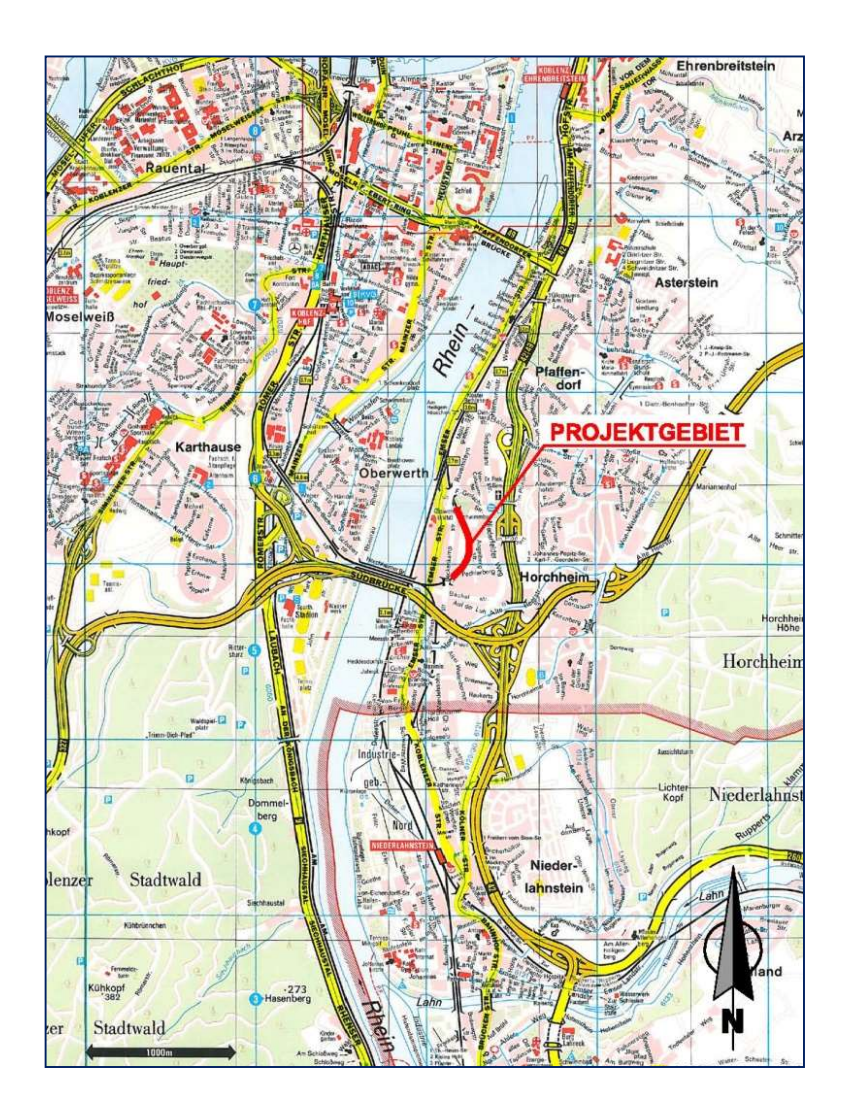

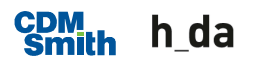

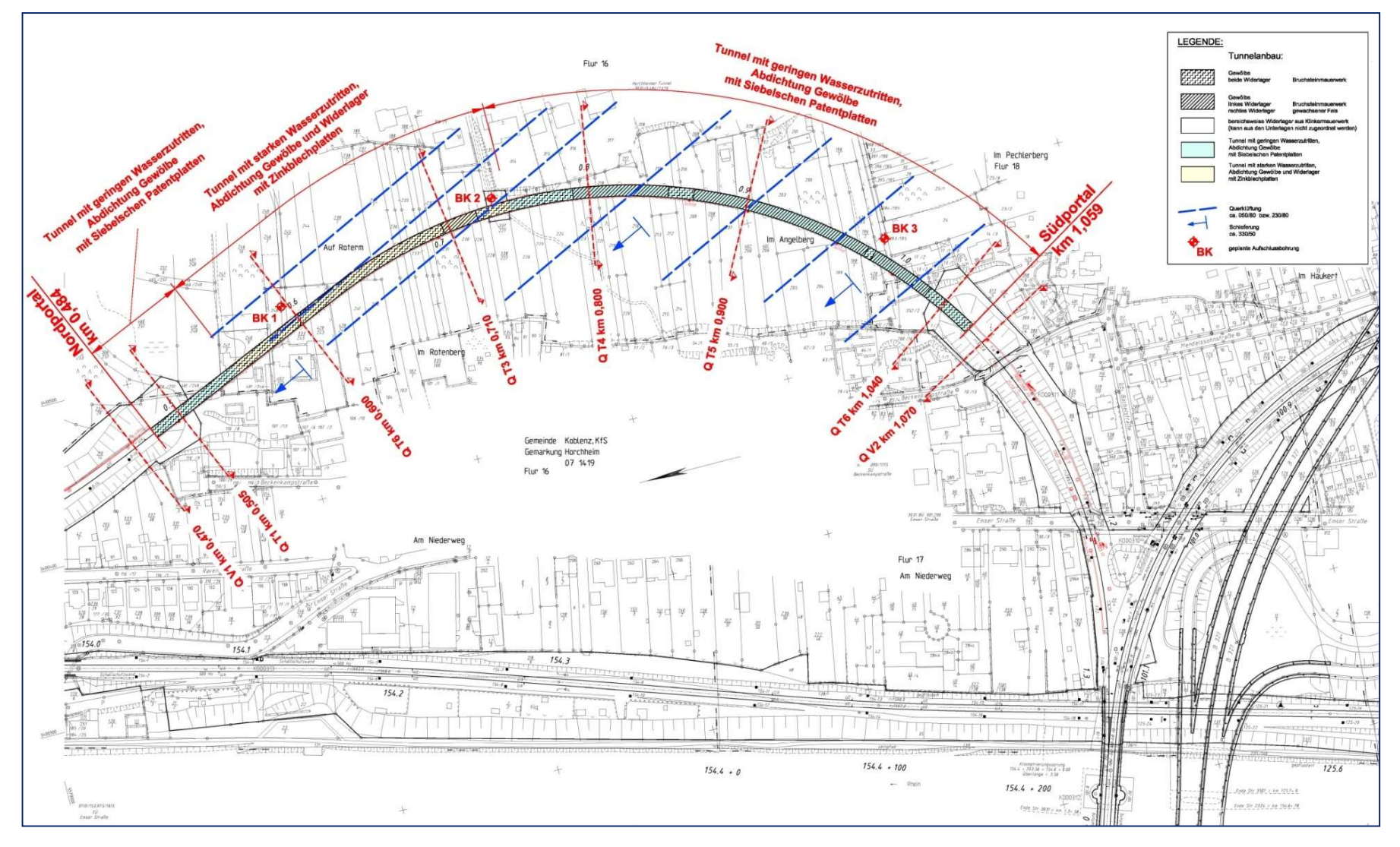

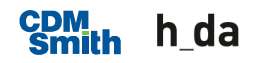

- 
- **E** eingleisige elektrifizierte Hauptbahn
- Projektvorstellung<br>• Strecke 3031<br>• eingleisige elektrifizierte Hauptbahn<br>• TEN-T Kernnetz Güterverkehr und Persone **TEN-T Kernnetz Güterverkehr und Personenverkehr**
- **Tunnel Horchheim**
- Djektvorstellung<br>Etrecke 3031<br>Eingleisige elektrifizierte Hauptbahn<br>EN-T Kernnetz Güterverkehr und Personenverkehr<br>Tunnel Horchheim<br>— Zwischen Abzweig Koblenz Pfaffendorf und Abzweig Koblenz<br>— Tunnellänge 576 m<br>— Baujahr 1 Horchheim Diektvorstellung<br>Diektvorstellung<br>Dingleisige elektrifizierte Hauptbahn<br>TEN-T Kernnetz Güterverkehr und Personenverke<br>Tunnel Horchheim<br>— zwischen Abzweig Koblenz Pfaffendorf und Abzwe<br>Horchheim<br>— Tunnellänge 576 m<br>— Baujah
	-
	-
	-

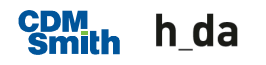

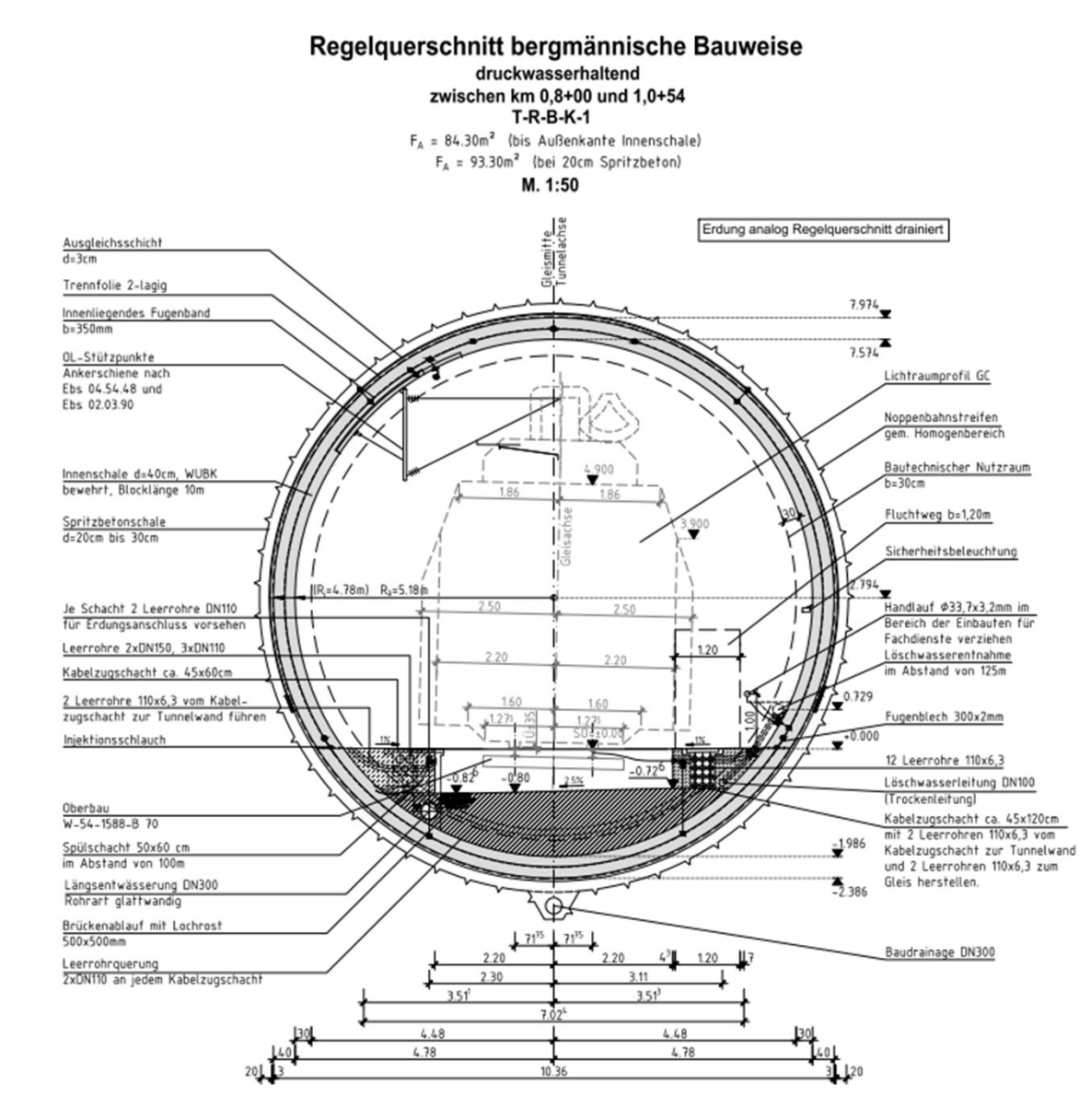

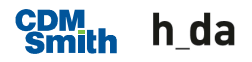

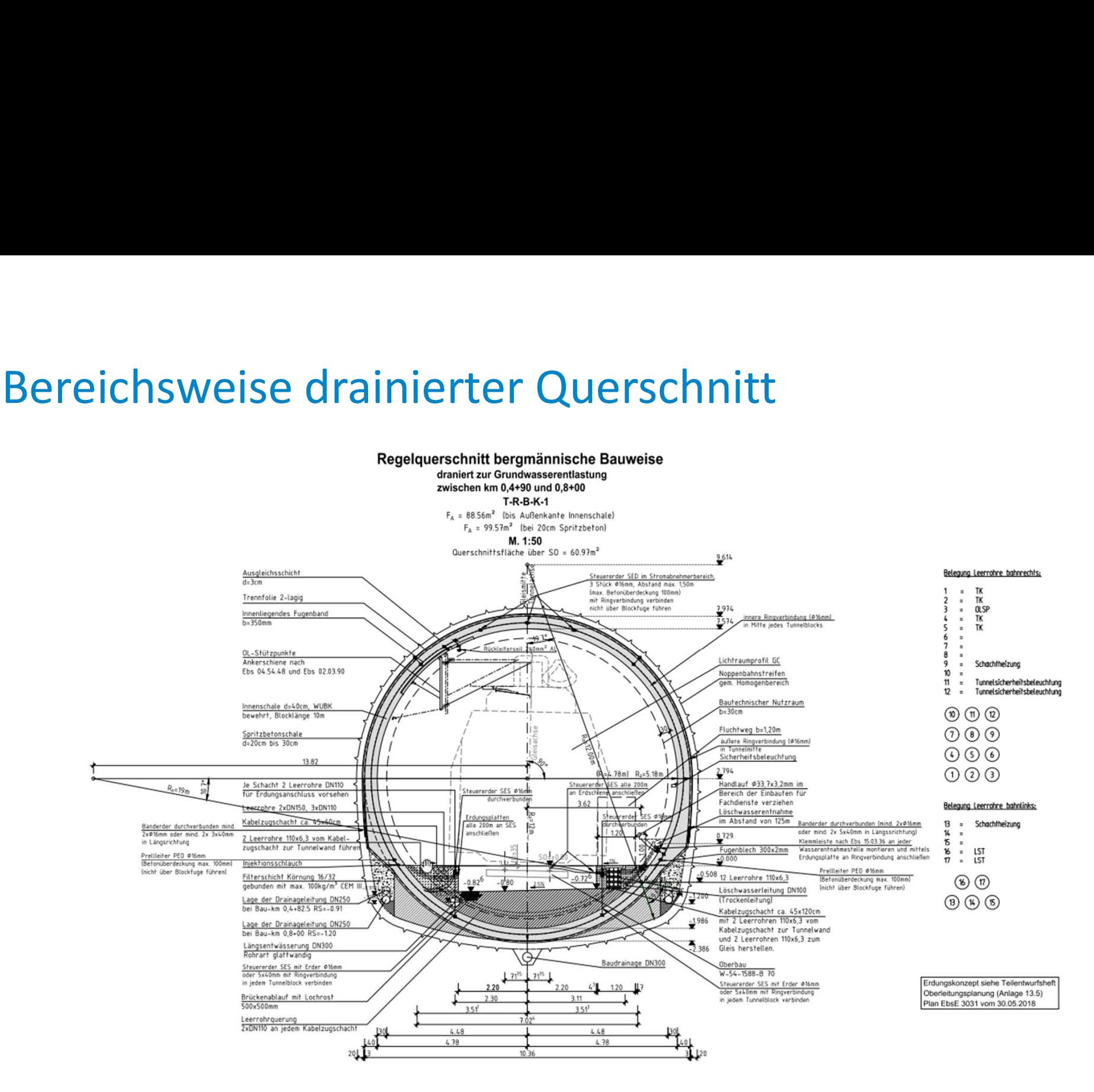

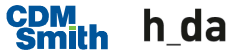

- 
- 
- Projektvorstellung<br>• Gesamtbauzeit 26,25 Monate<br>• 19,25 Monate Vollsperrung<br>• Von 20:00-07:00 kein lärmintensiven Arbeiten we Projektvorstellung<br>
• Gesamtbauzeit 26,25 Monate<br>
• 19,25 Monate Vollsperrung<br>
• Von 20:00-07:00 kein lärmintensiven Arbeiten w<br>
Anrainern<br>
• foblonde BE Elächen im Norden, primäre Abwick Projektvorstellung<br>• Gesamtbauzeit 26,25 Monate<br>• 19,25 Monate Vollsperrung<br>• Von 20:00-07:00 kein lärmintensiven Arbeiten wegen<br>• Anrainern<br>• fehlende BE Flächen im Norden, primäre Abwicklung von<br>Süden aus Anrainern
- **Frojektvorstellung<br>
 Gesamtbauzeit 26,25 Monate<br>
 19,25 Monate Vollsperrung<br>
 Von 20:00-07:00 kein lärmintensiven Arbeiten wegen<br>
Anrainern<br>
 fehlende BE Flächen im Norden, primäre Abwicklung von<br>
 Giden aus<br>
 Da de** Projektvorstellung<br>
• Gesamtbauzeit 26,25 Monate<br>
• 19,25 Monate Vollsperrung<br>
• Von 20:00-07:00 kein lärmintensiven Arbeiten wegen<br>
Anrainern<br>
• fehlende BE Flächen im Norden, primäre Abwicklung von<br>
5 Giden aus<br>
• Da der Rückbau der Schwauer 19,25 Monate<br>
Rückbau der Ministersien erstein wegen<br>
Rückbau der Flächen im Norden, primäre Abwicklung von<br>
Süden aus<br>
Rückbau der Tunnelinnenschale und Hinterfüllung<br>
Rückbau der Tunnelinnenschale un 19,25 Monate Vollsperrung<br>
19,25 Monate Vollsperrung<br>
20:00-07:00 kein lärmintensiven Arbeiten wegen<br>
2011 Anrainern<br>
19. Ehlende BE Flächen im Norden, primäre Abwicklung<br>
19. Süden aus<br>
19. Da der Oberbau 2011 erneuert wu Anrainern<br>
• fehlende BE Flächen im Norden, primäre Abwicklung von<br>
5üden aus<br>
• Da der Oberbau 2011 erneuert wurde, werden die<br>
• Oberbaustoffe wiederverwendet<br>
• Rückbau der Tunnelinnenschale und Hinterfüllung<br>
• Aufweit fehlende BE Flächen im Norden, primäre Abwicklung von<br>Süden aus<br>Da der Oberbau 2011 erneuert wurde, werden die<br>Oberbaustoffe wiederverwendet<br>Rückbau der Tunnelinnenschale und Hinterfüllung<br>Aufweitung des Felshohlraumes<br>Bag
- **ojektvorstellung**<br>Gesamtbauzeit 26,25 Monate<br>19,25 Monate Vollsperrung<br>Von 20:00-07:00 kein lärmintensiven Arb<br>Anrainern<br>fehlende BE Flächen im Norden, primäre<br>Süden aus<br>Da der Oberbau 2011 erneuert wurde, w<br>Oberbaustoffe Gesamtbauzeit 26,25 Monate<br>19,25 Monate Vollsperrung<br>Von 20:00-07:00 kein lärmintensiven Arbeiten we<br>Anrainern<br>fehlende BE Flächen im Norden, primäre Abwickl<br>Süden aus<br>Da der Oberbau 2011 erneuert wurde, werden d<br>Oberbaust - Gesamtbauzeit 26,25 Monate<br>
- 19,25 Monate Vollsperrung<br>
- Von 20:00-07:00 kein lärmintensiven Arbeiten<br>
Anrainern<br>
- fehlende BE Flächen im Norden, primäre Abwi<br>
Süden aus<br>
- Da der Oberbau 2011 erneuert wurde, werder<br>
- 
- 
- 
- Sicherungsmittel: Systemankerung, Spritzbeton, Spieße
- 

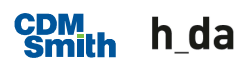

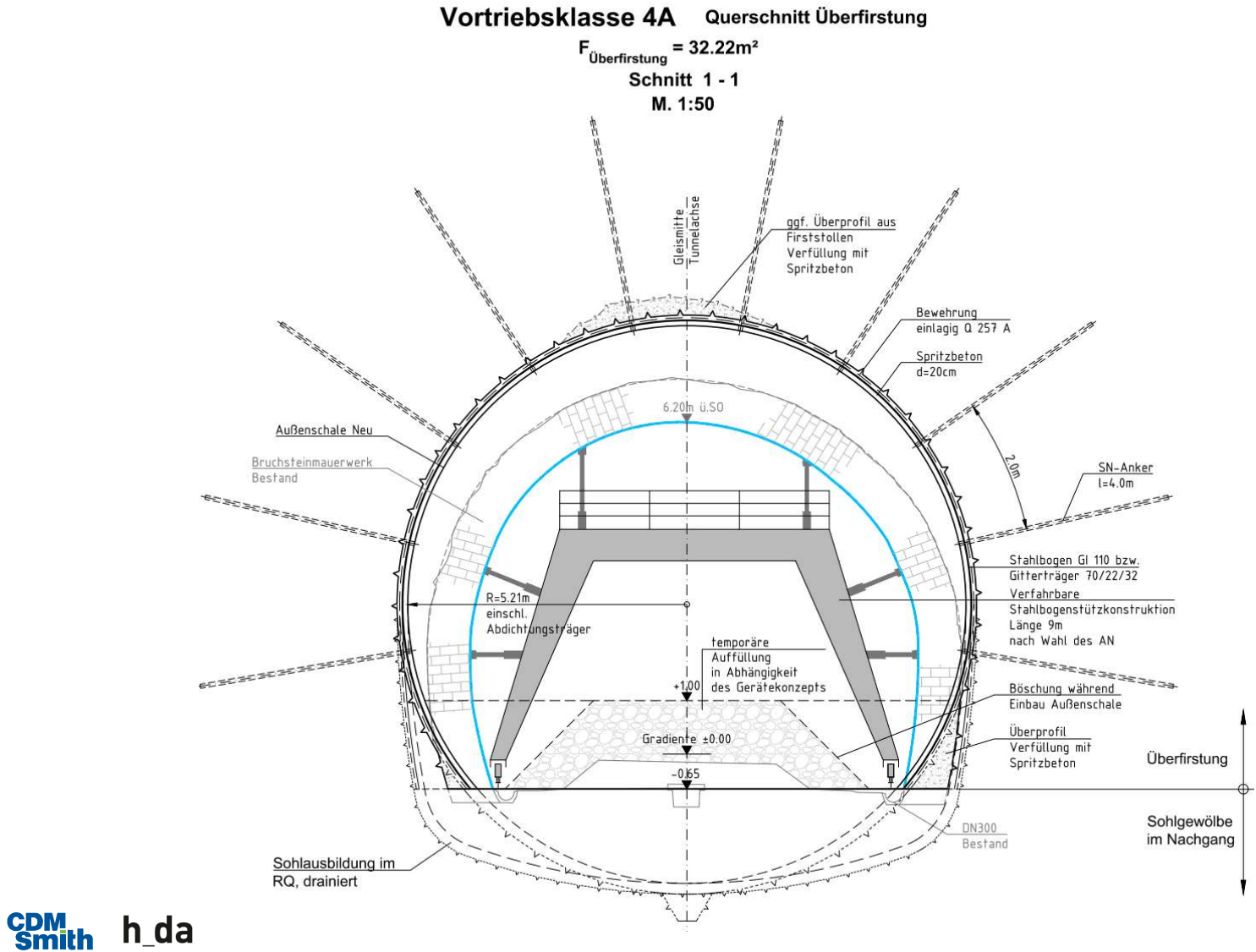

Längsschnitt Bauablauf

M. 1:50

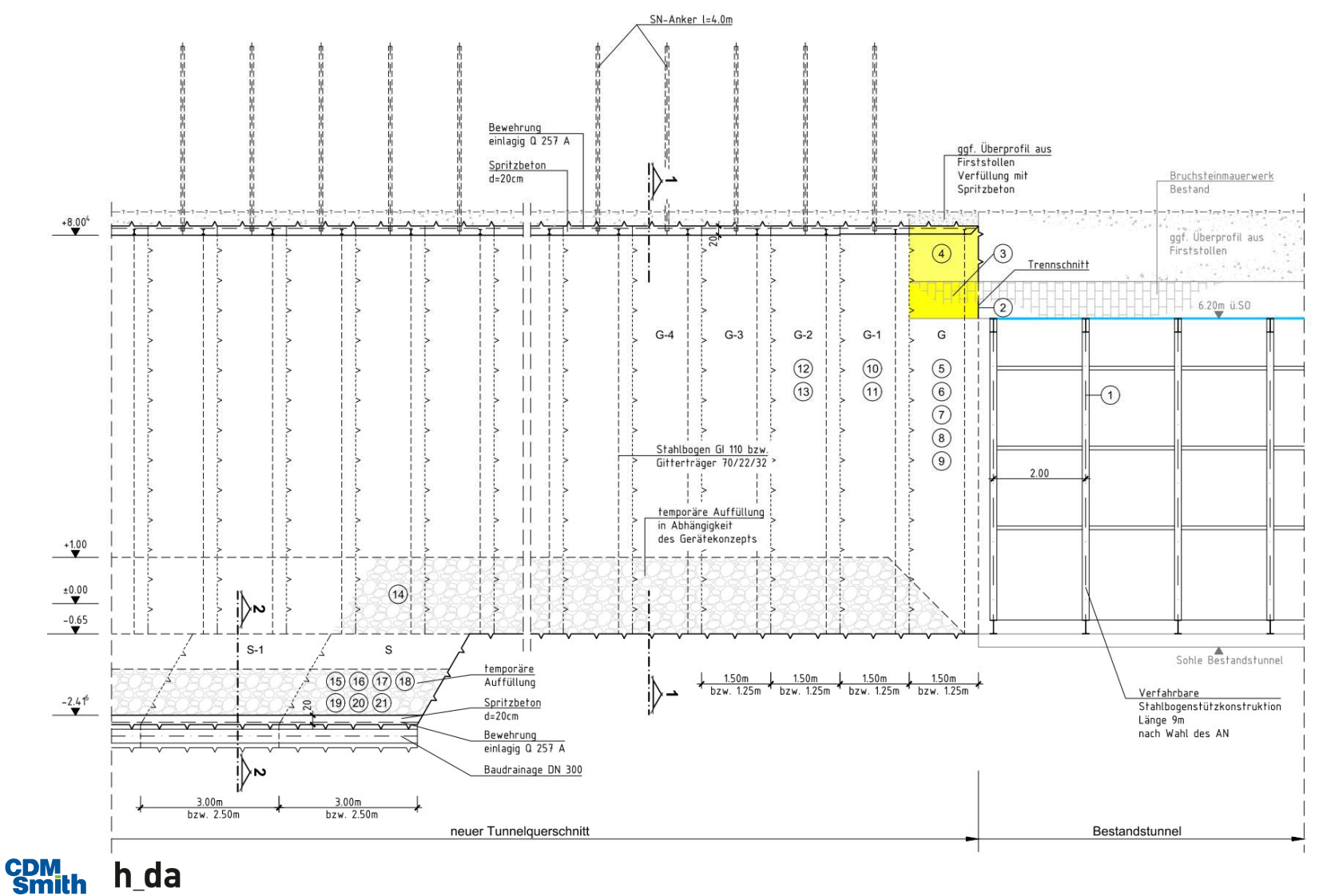

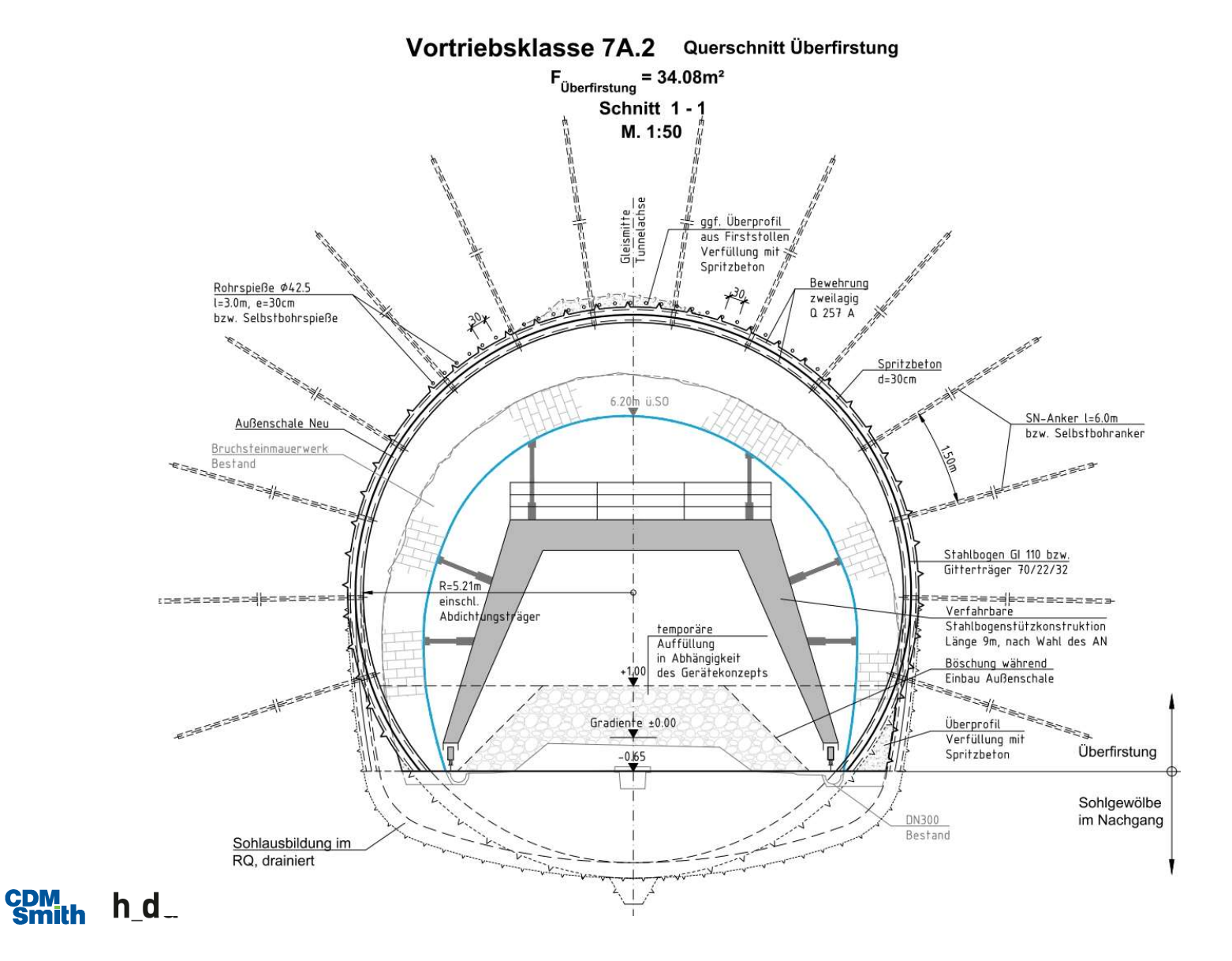

Längsschnitt Bauablauf

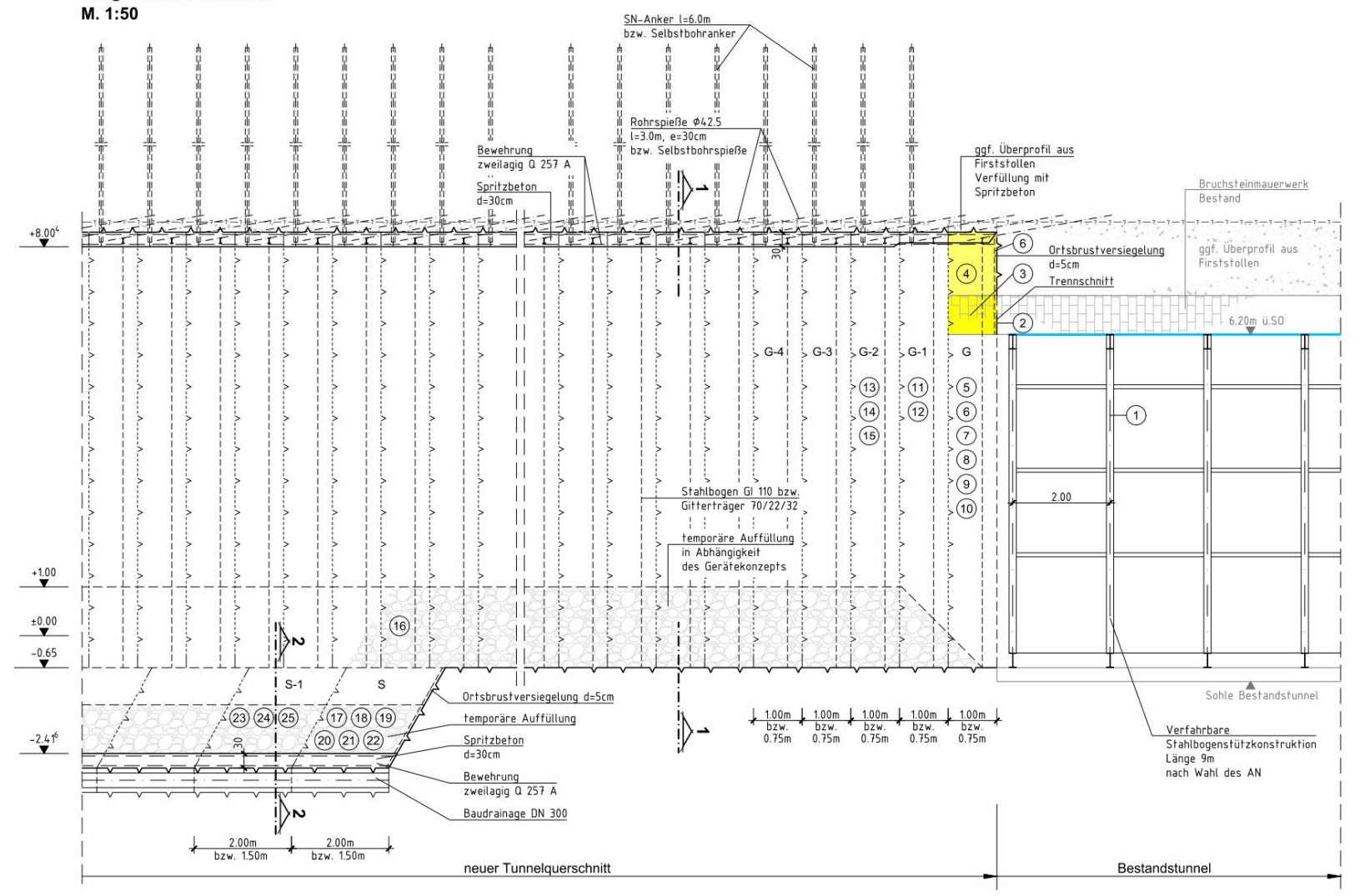

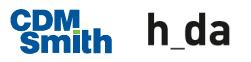

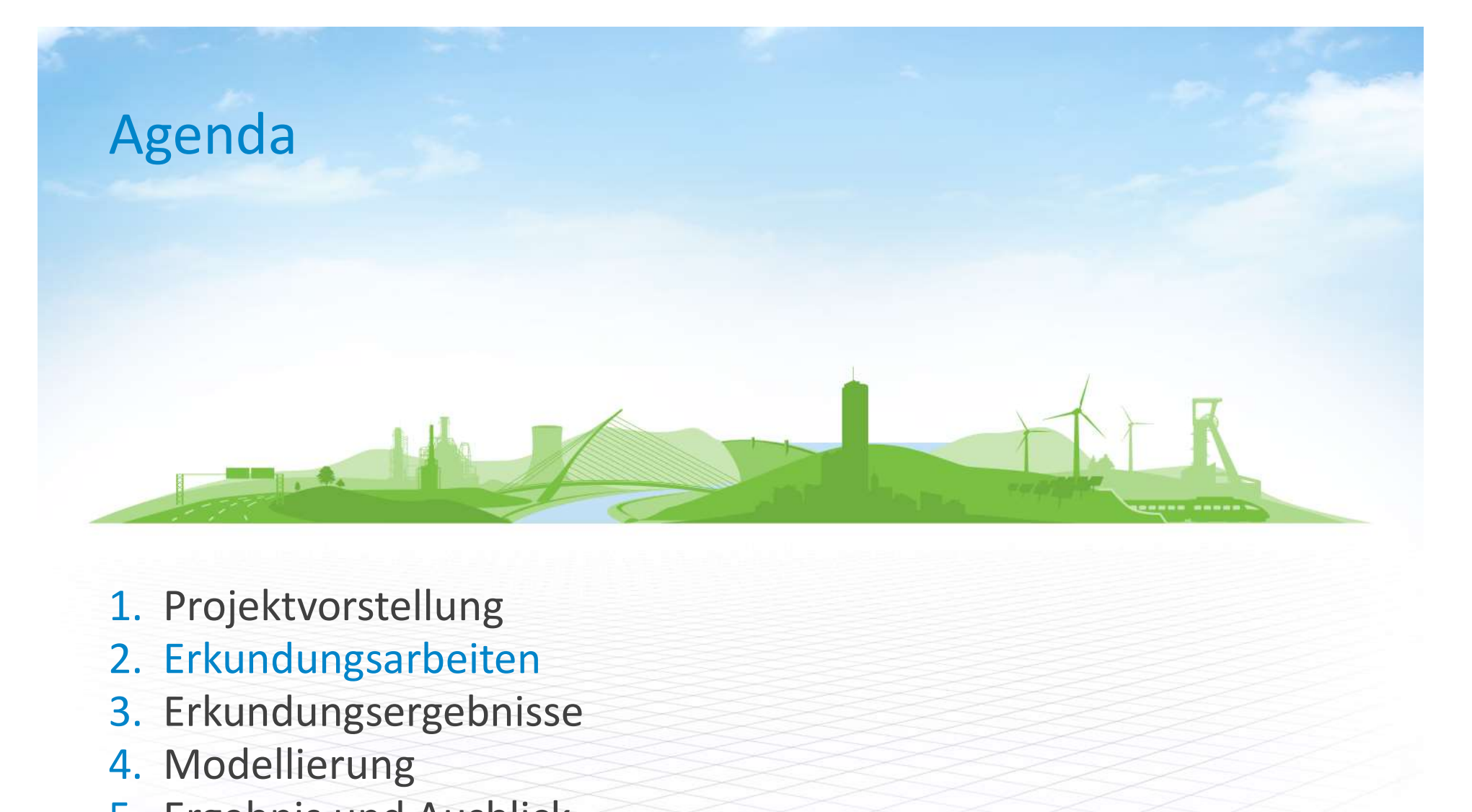

- 1. Projektvorstellung
- 
- 3. Erkundungsergebnisse
- 4. Modellierung
- 5. Ergebnis und Ausblick

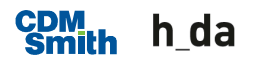

- Erkundungsarbeiten<br>• Handnahe Untersuchung inkl. Kartierung<br>• Kernbohrungen und Grundwassermessstellen von Kurze, aus dem Tunnel beraus bergestellte, radio Trennflächeninventar
- **Kernbohrungen und Grundwassermessstellen von Übertage**
- **Kurze, aus dem Tunnel heraus hergestellte, radial** angeordnete Kernbohrungen Trennflächeninventar<br>
• Kernbohrungen und Grundwassermess<br>
• Kurze, aus dem Tunnel heraus hergeste<br>
• Sondierungen und Schürfe im Gleisbere<br>
• Tunnel und in den Voreinschnitten<br>
• Georadar in der Sohle und im Gewölbe<br>
• 3-
- Sondierungen und Schürfe im Gleisbereich innerhalb vom Tunnel und in den Voreinschnitten
- Georadar in der Sohle und im Gewölbe
- **3-D-Laserscans durch Befliegung des Geländes**
- **3-D-Laserscans der Tunnellaibung**
- 

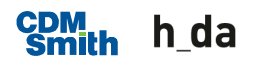

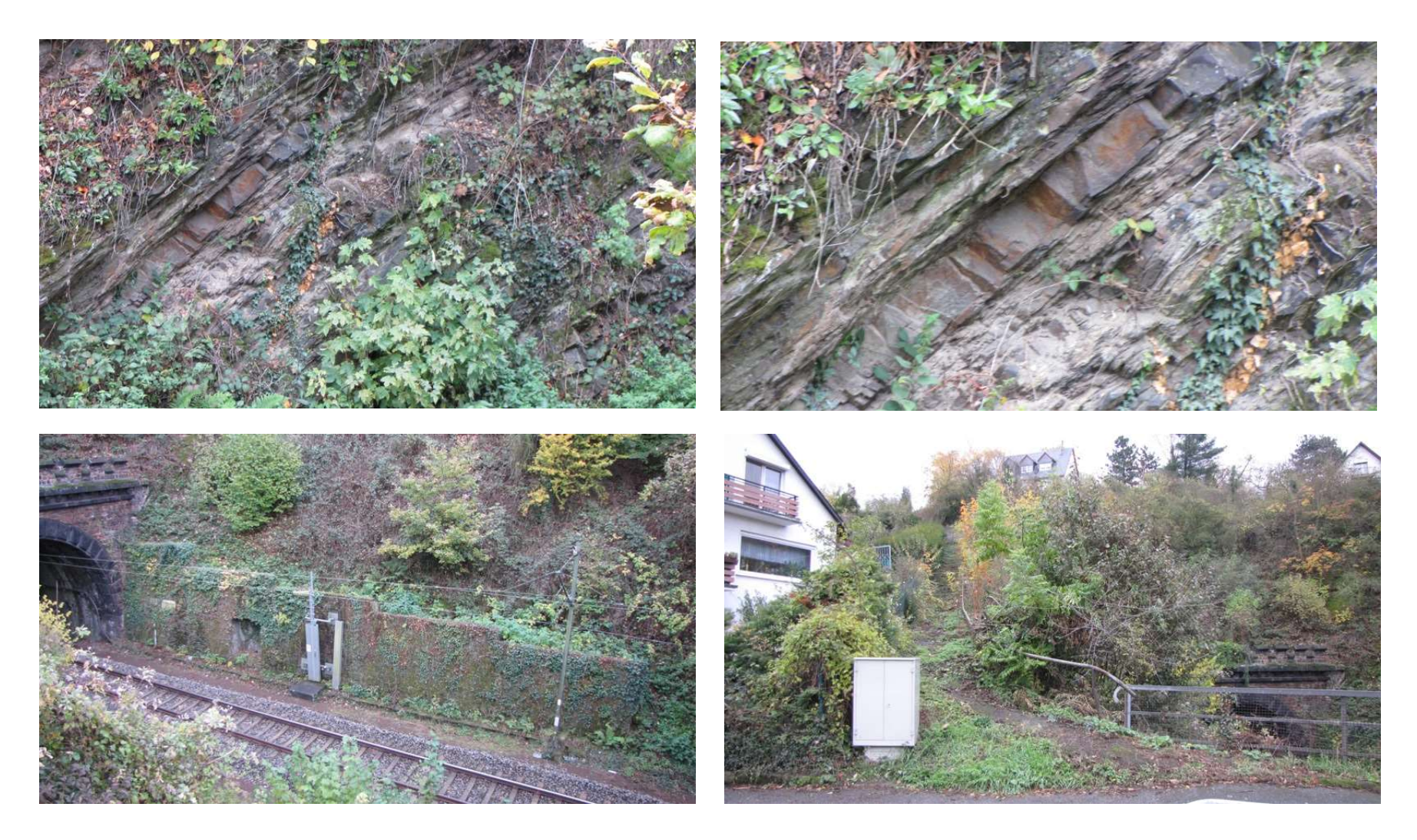

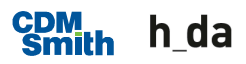

**Entlüftungsschacht** 

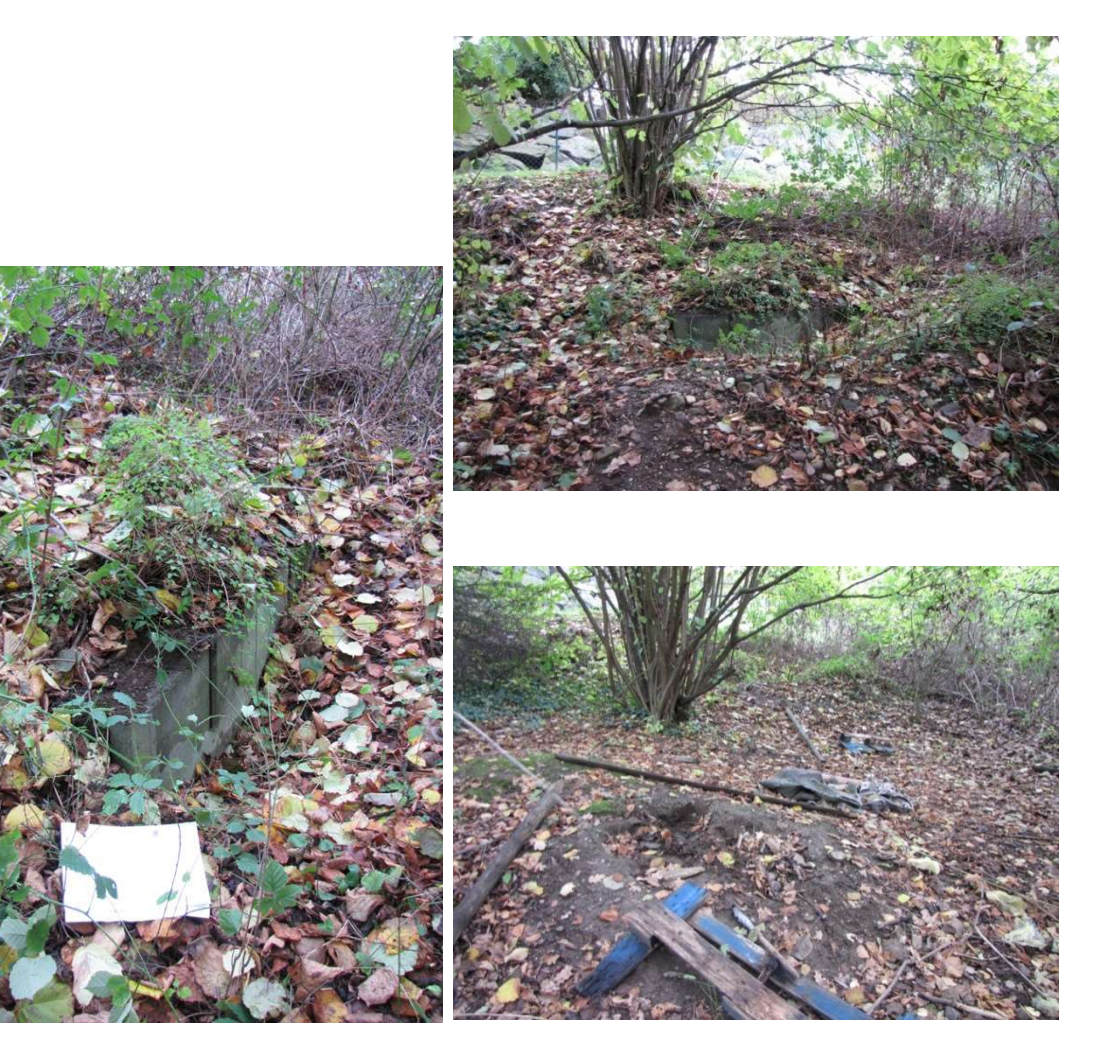

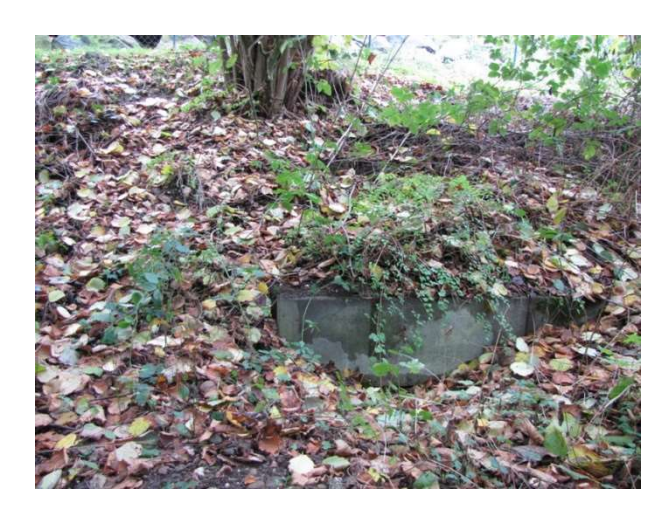

**CDM**<sub>th</sub> h\_da

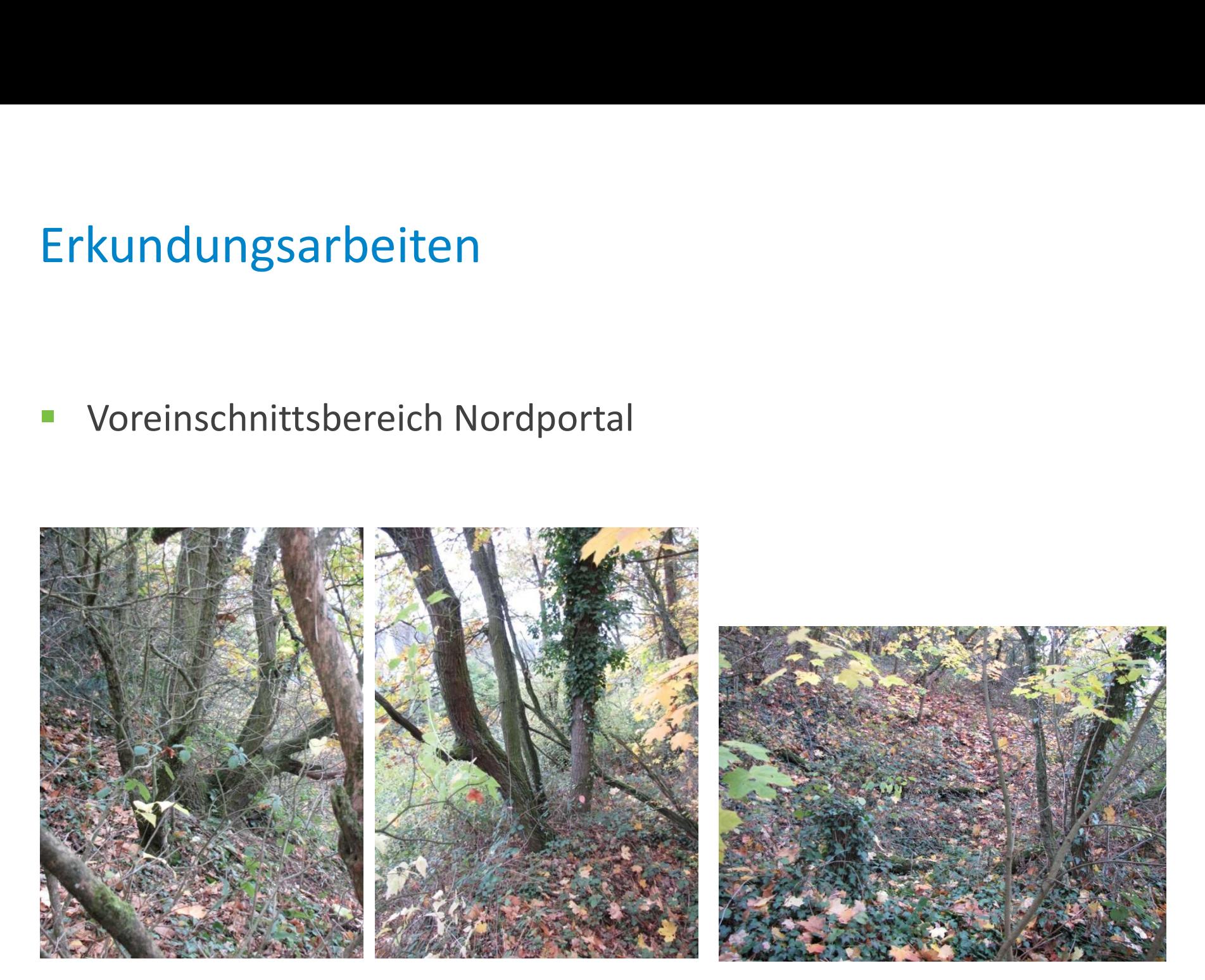

**Nordportal** 

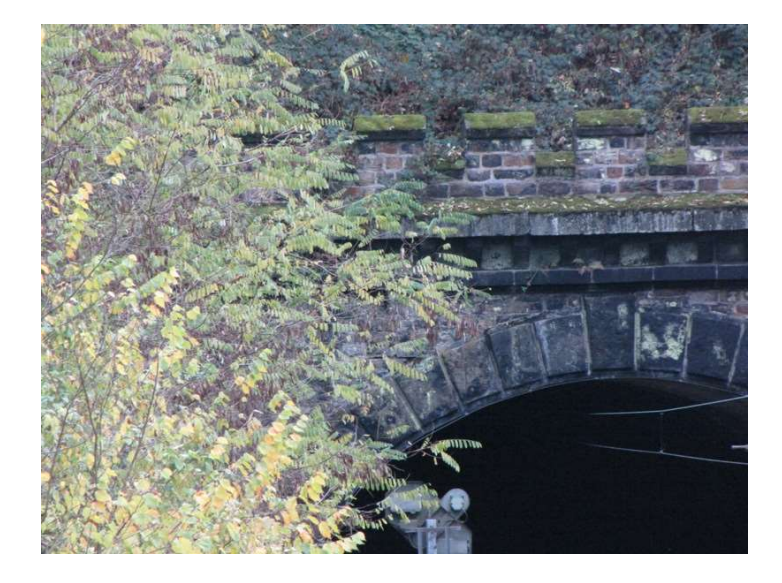

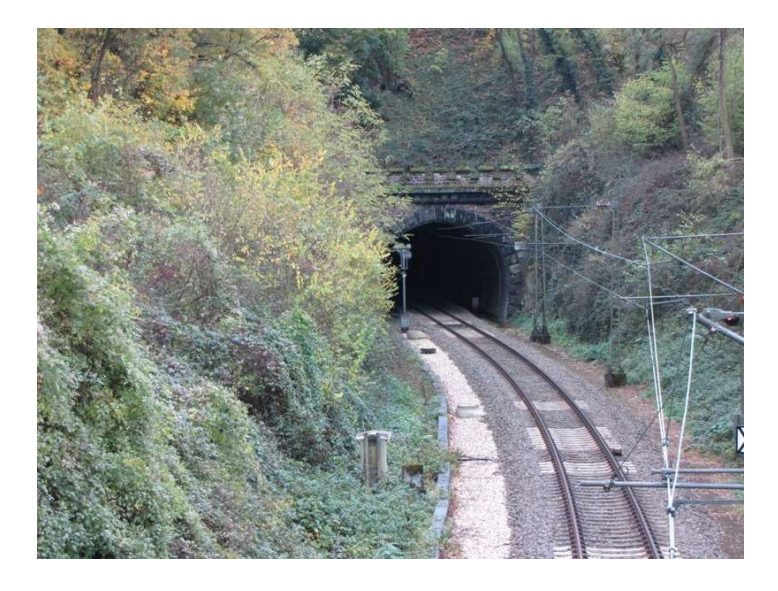

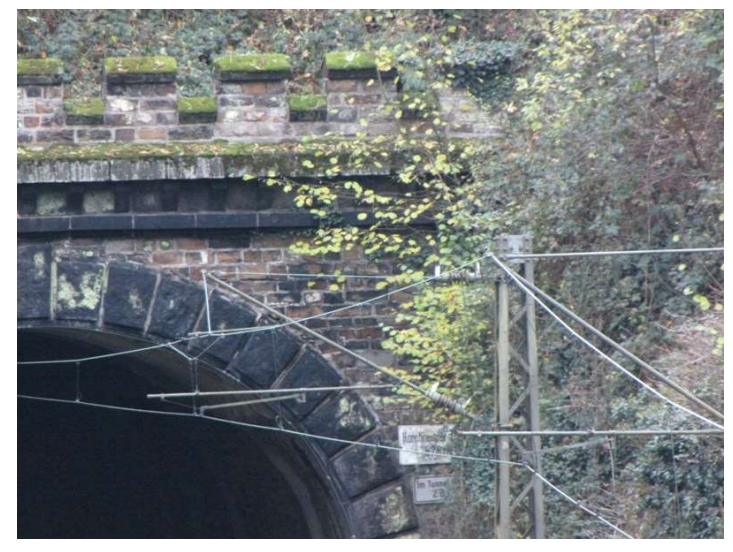

**Erkundungen Übertage** 

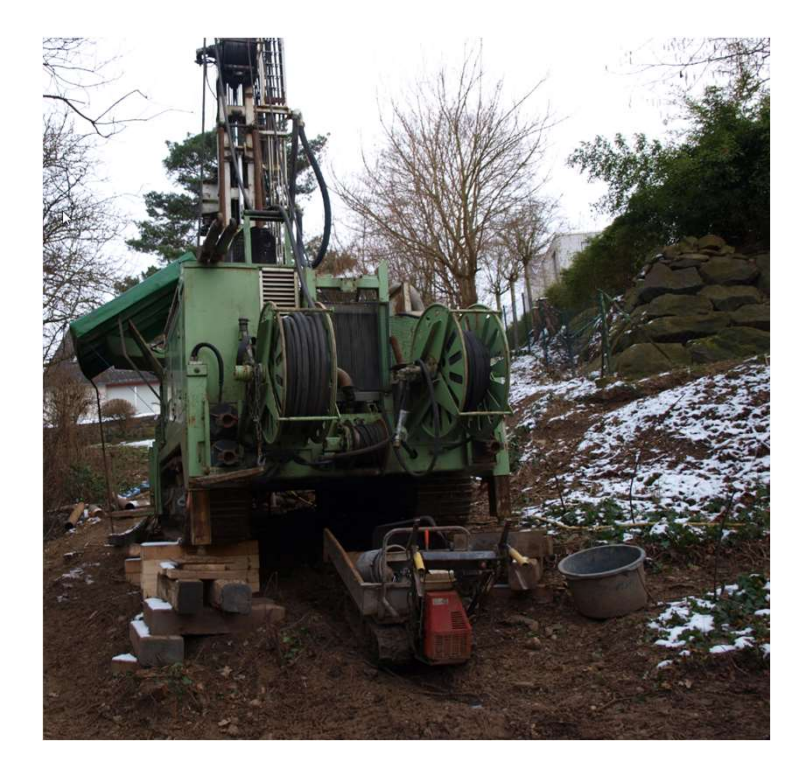

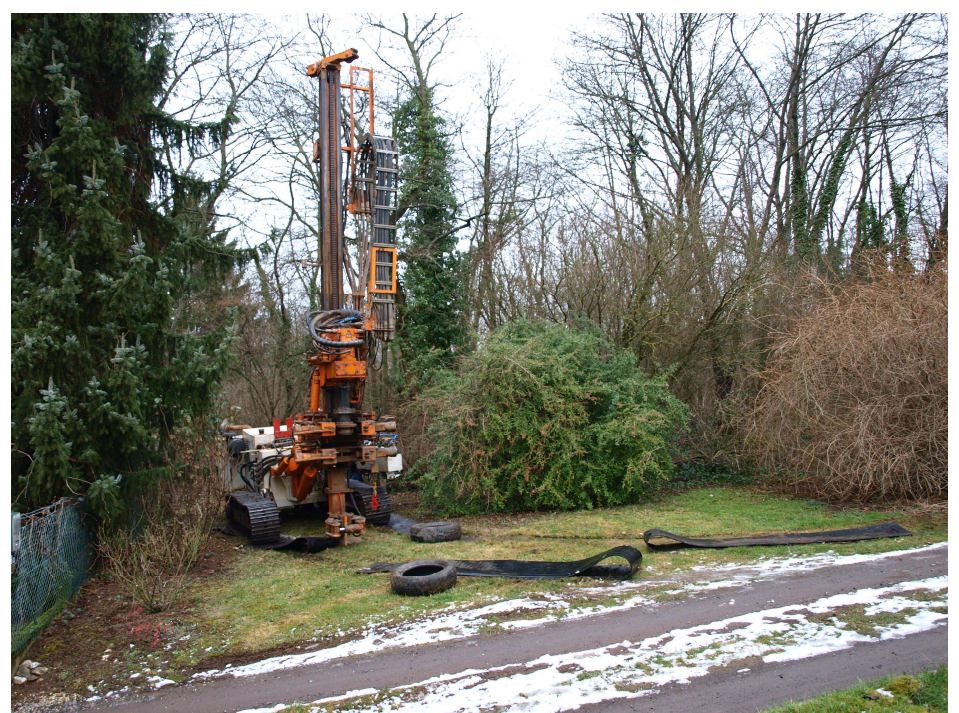

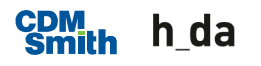

**Erkundungen Untertage** 

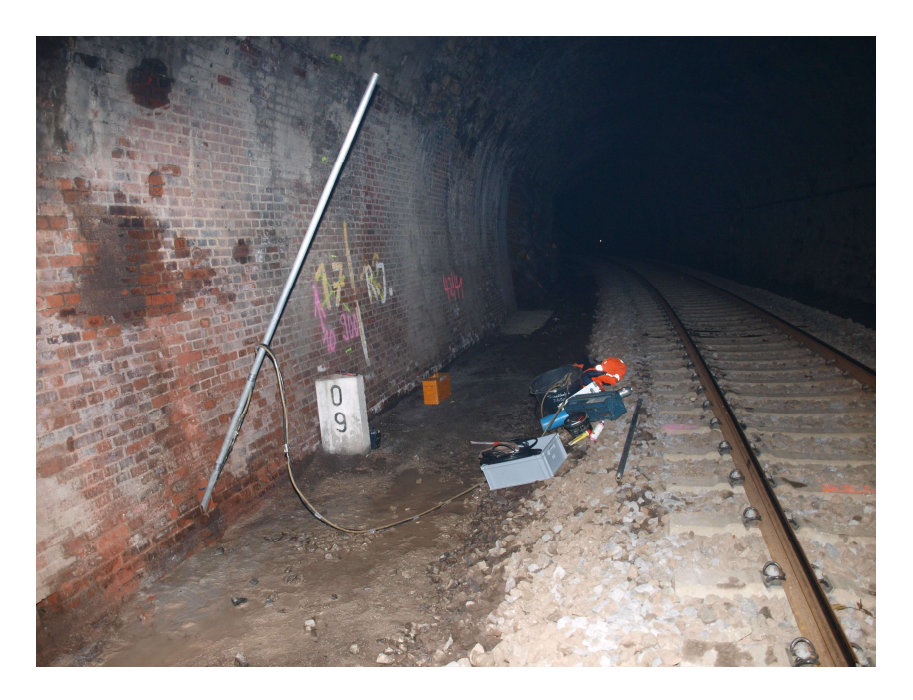

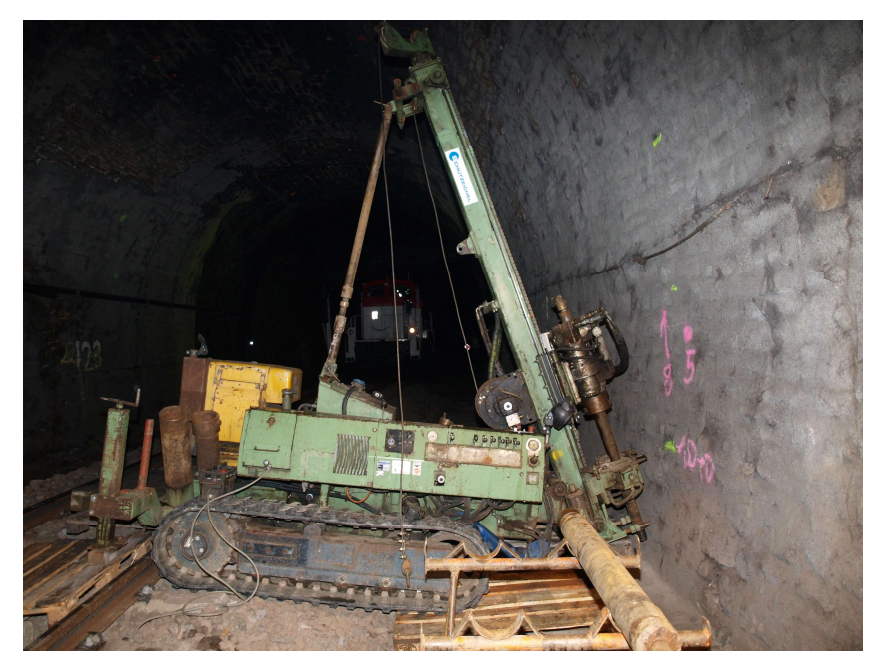

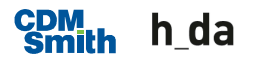

■ Befahrung Schacht

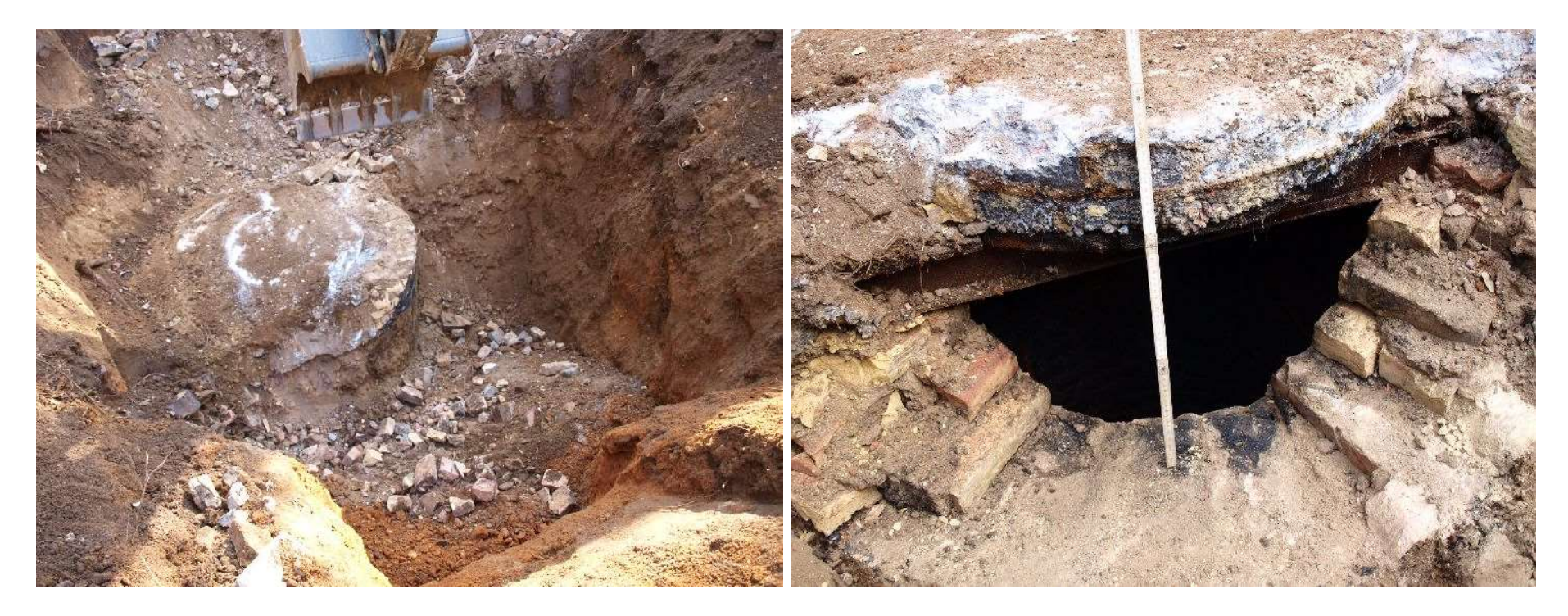

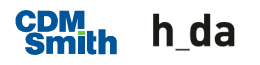

■ Befahrung Schacht

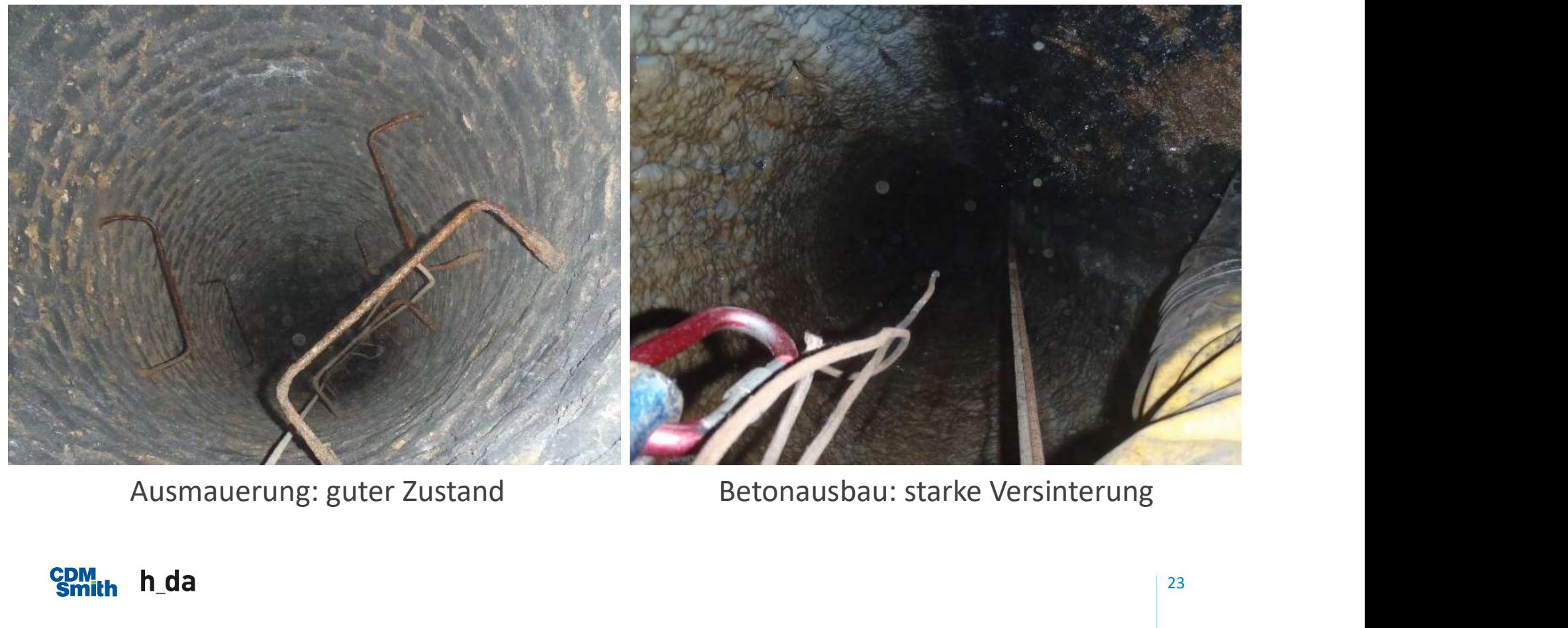

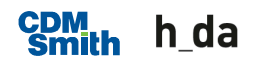

**Befahrung Firstsollen** 

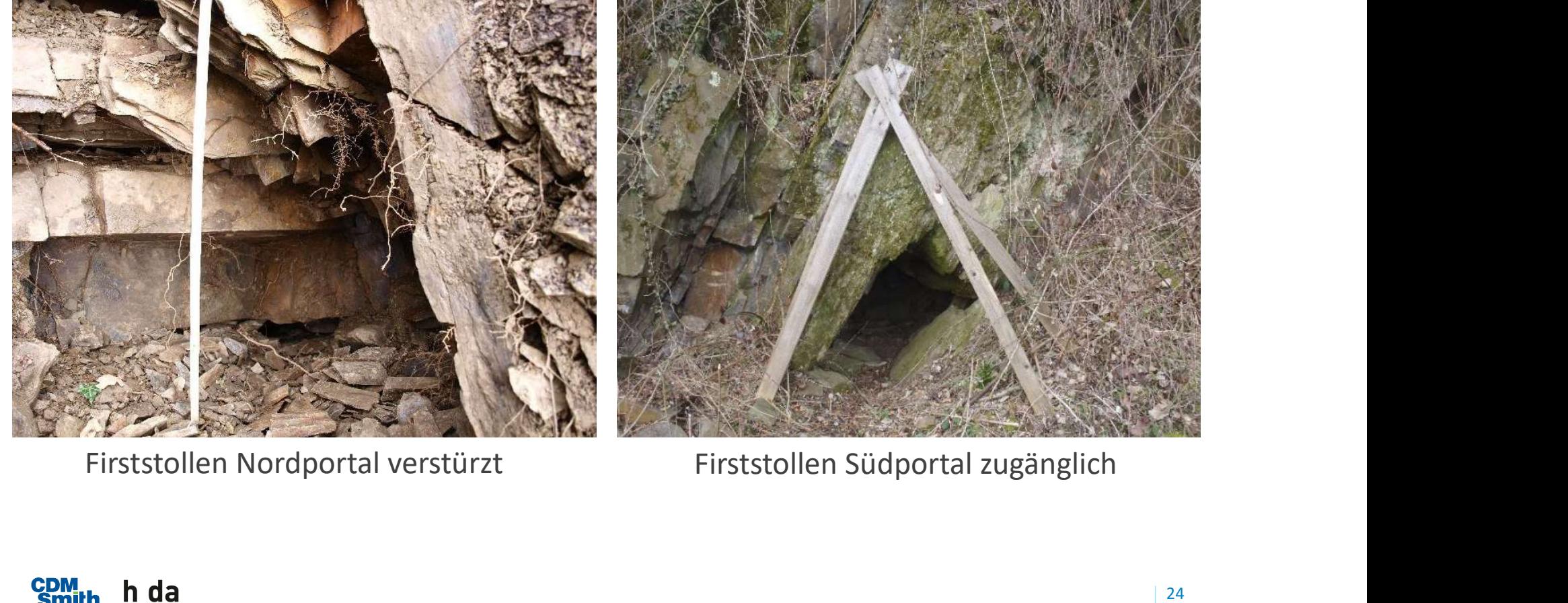

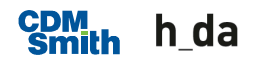

Befahrung Firstsollen

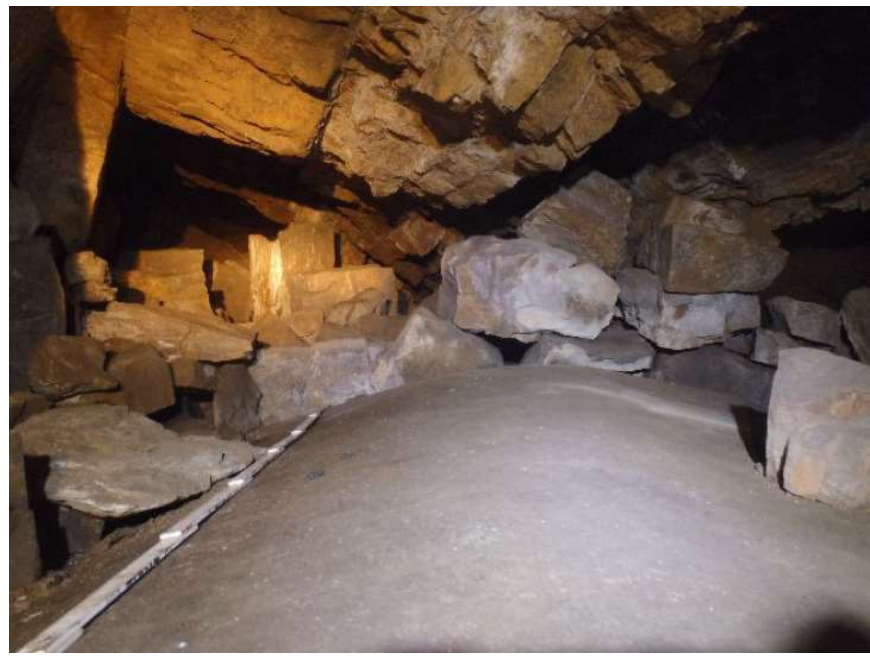

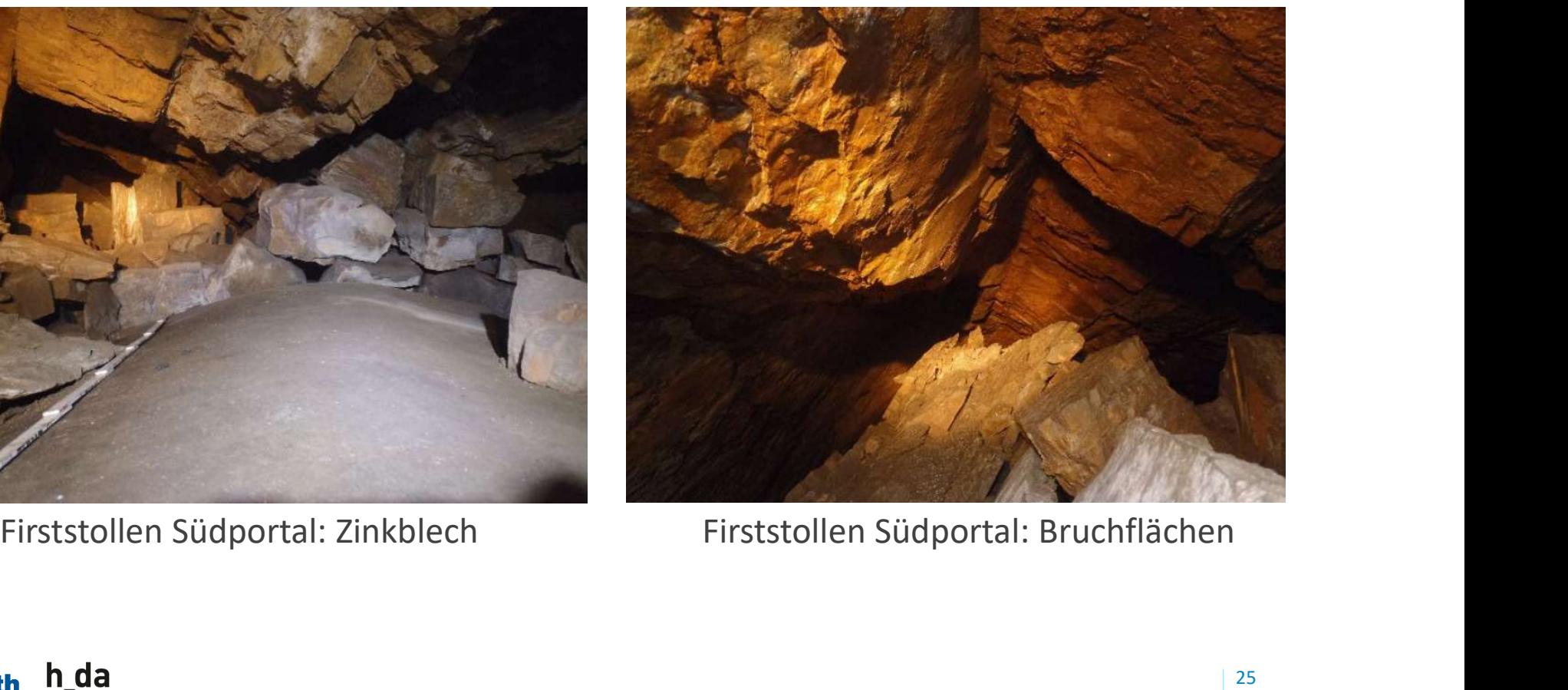

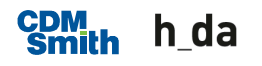

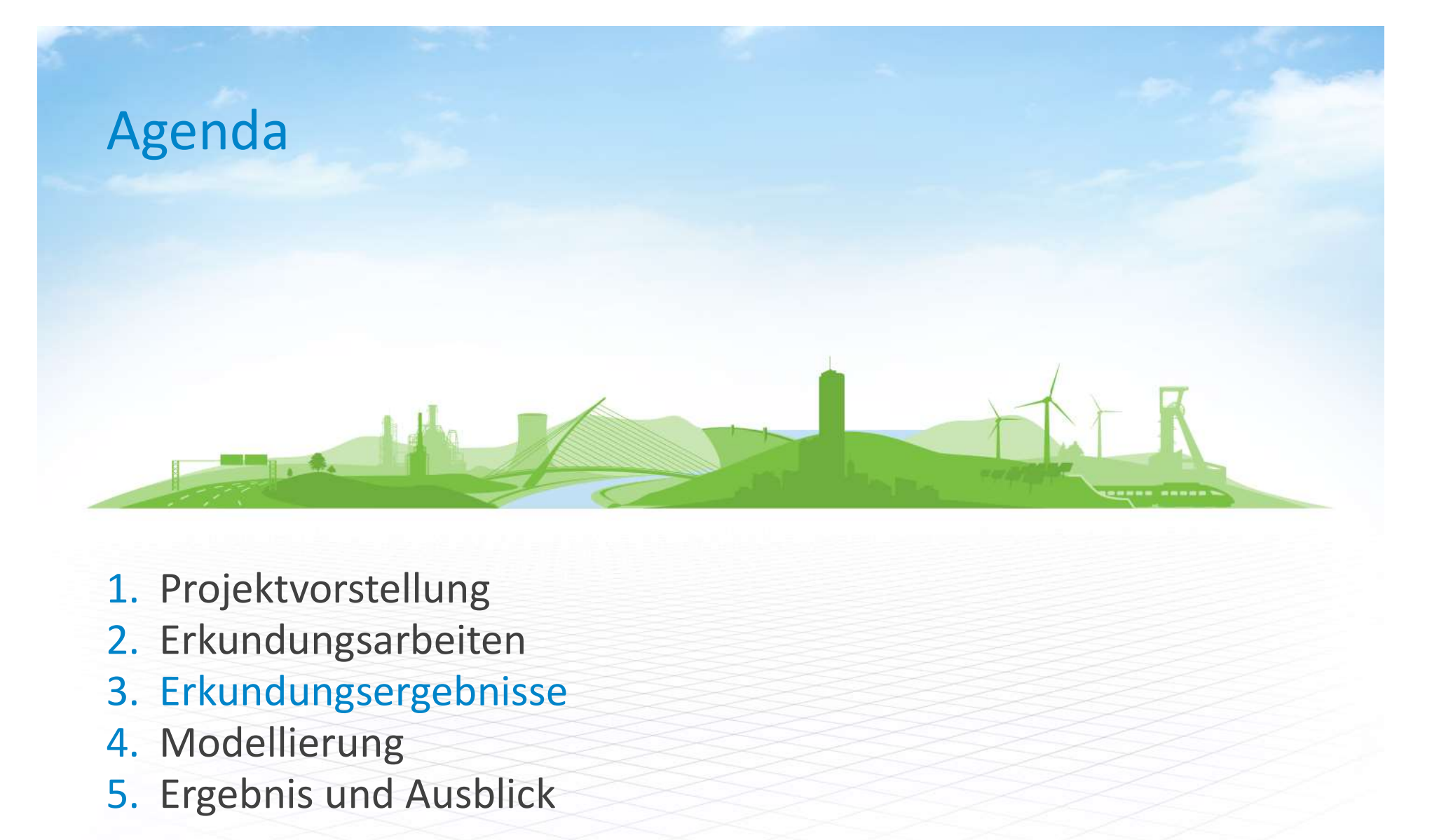

- 1. Projektvorstellung
- 2. Erkundungsarbeiten
- 
- 4. Modellierung
- 5. Ergebnis und Ausblick

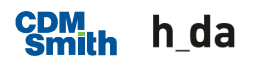

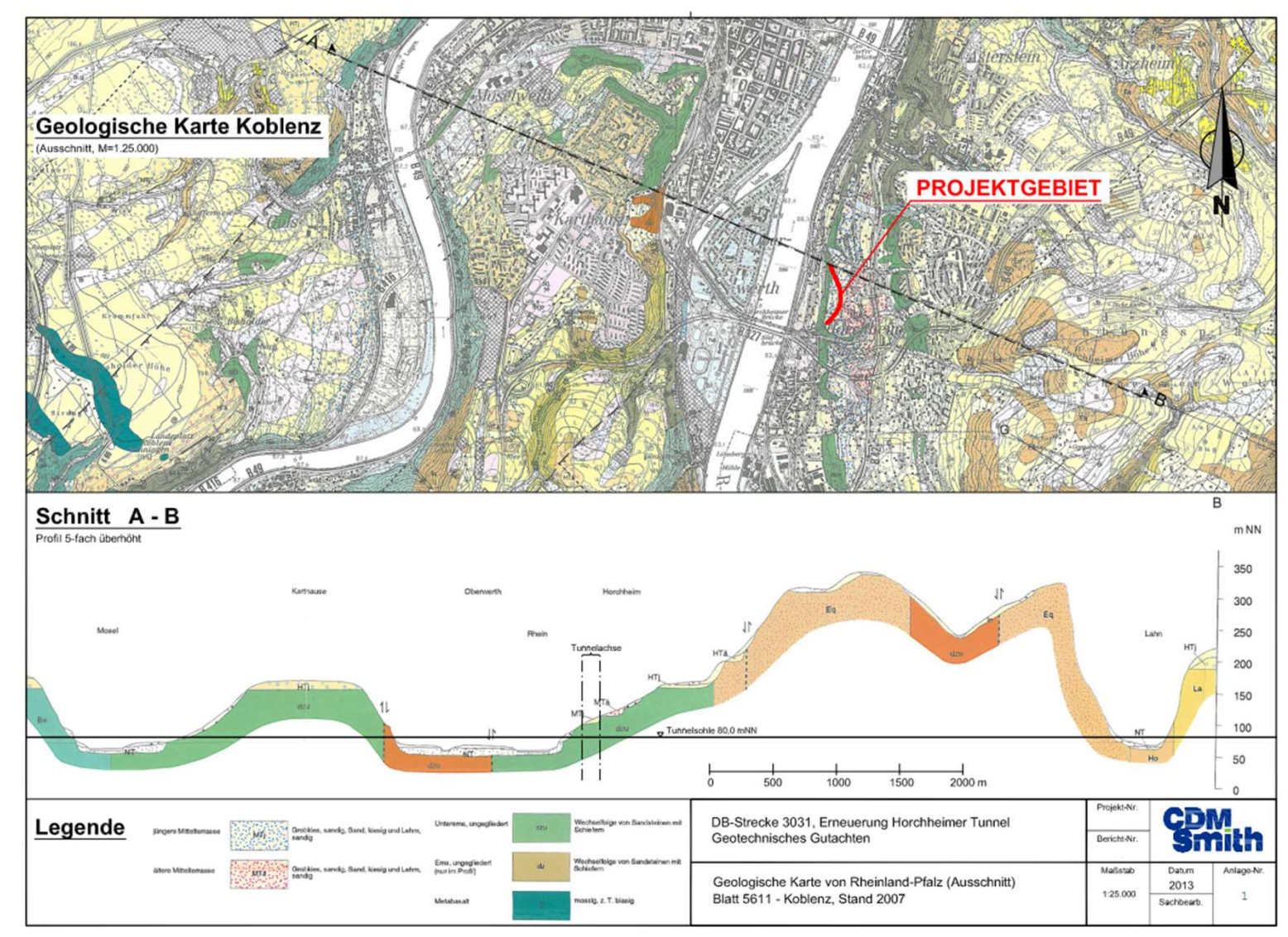

**CDM**<sub>th</sub> h\_da

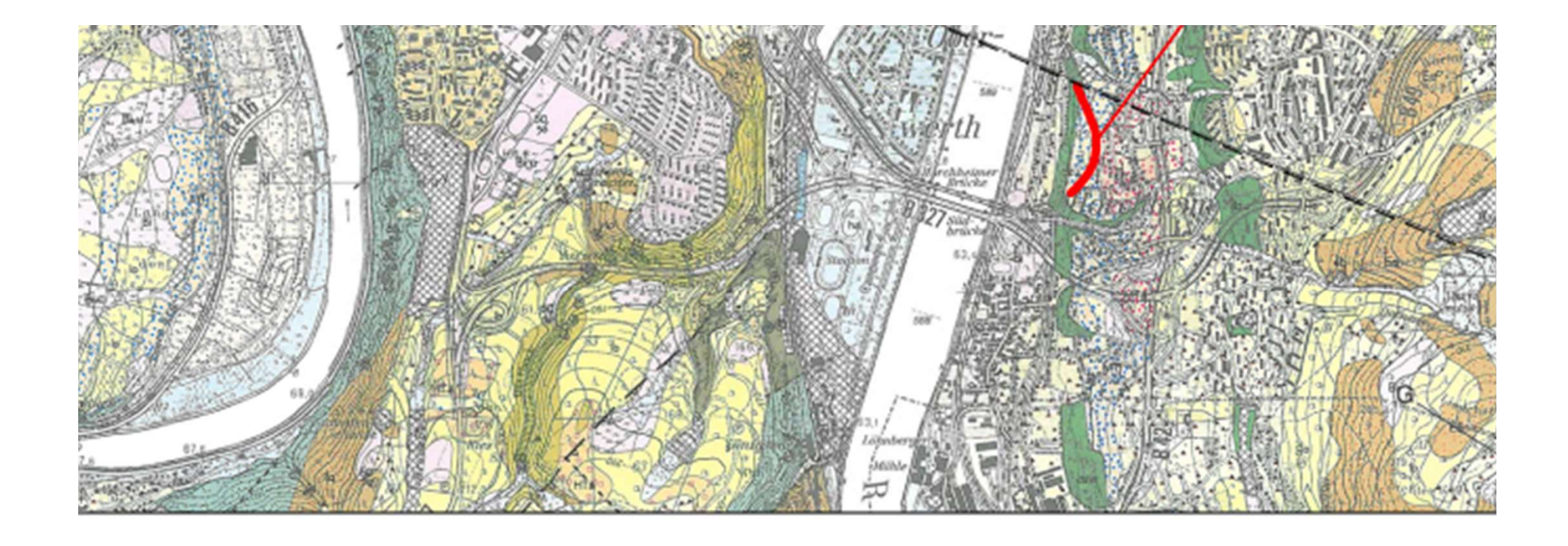

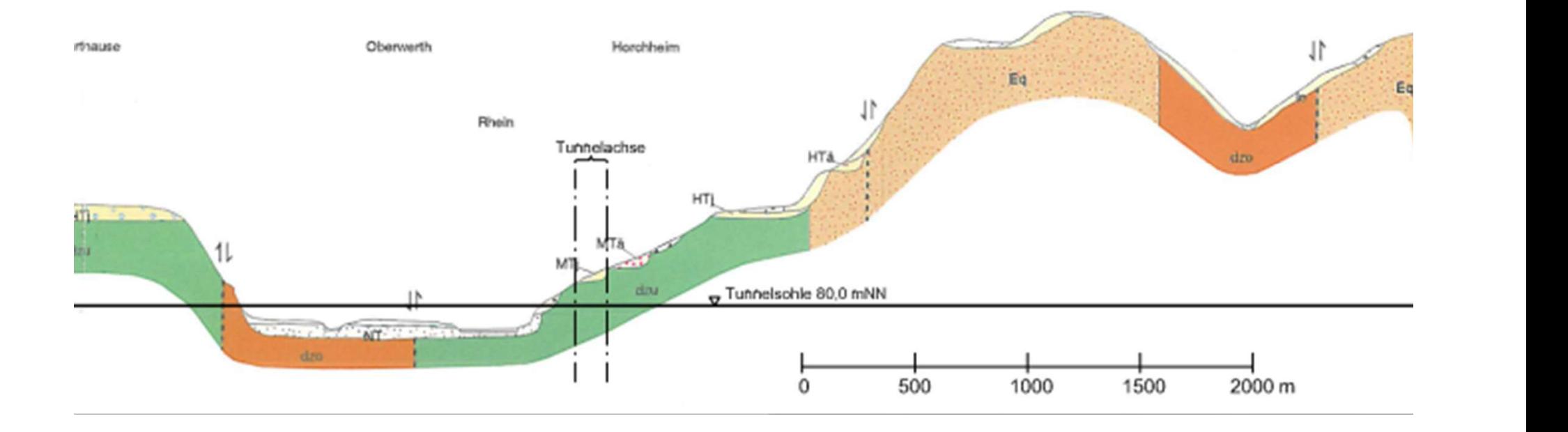

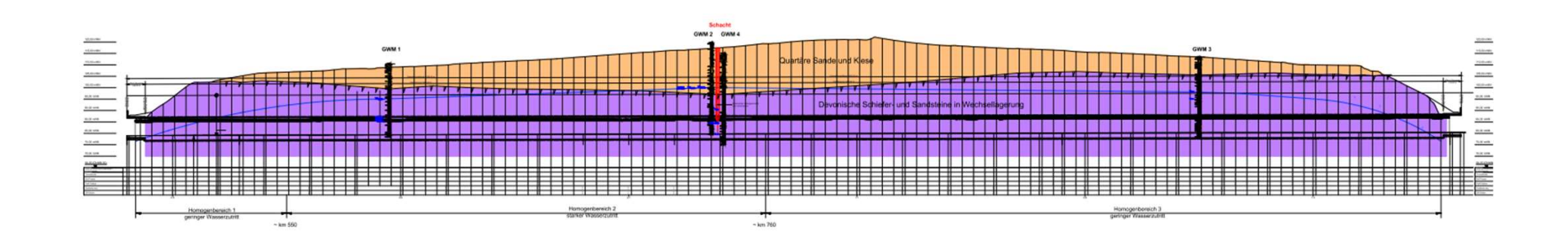

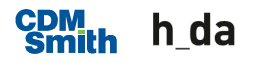

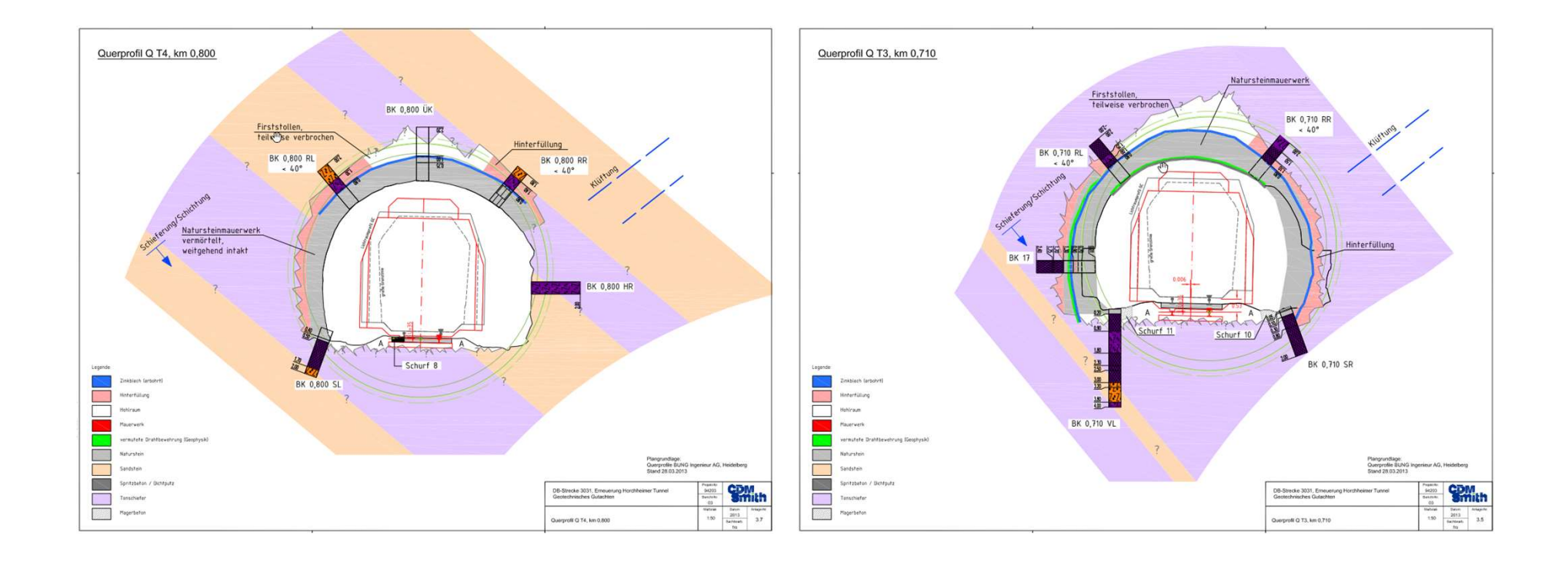

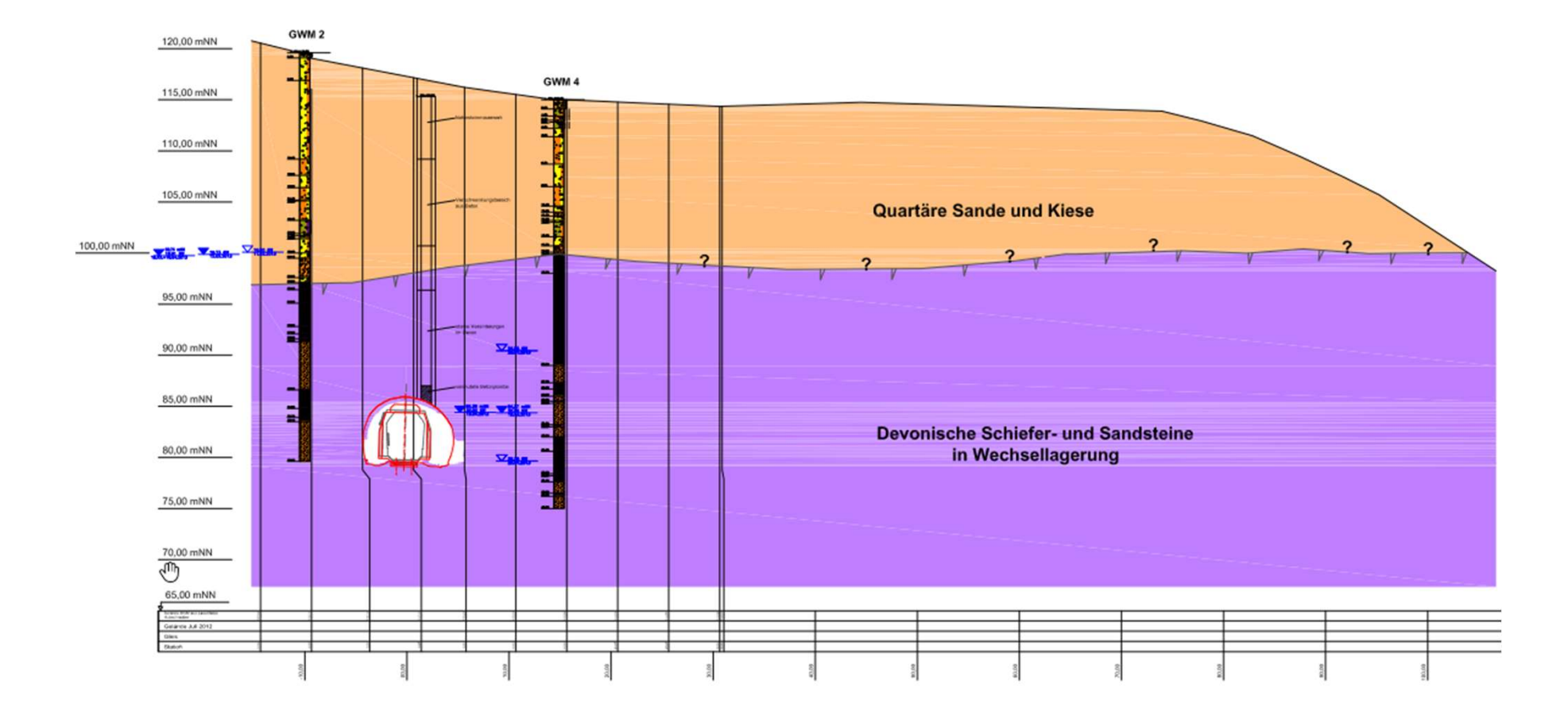

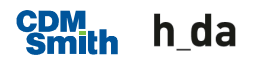

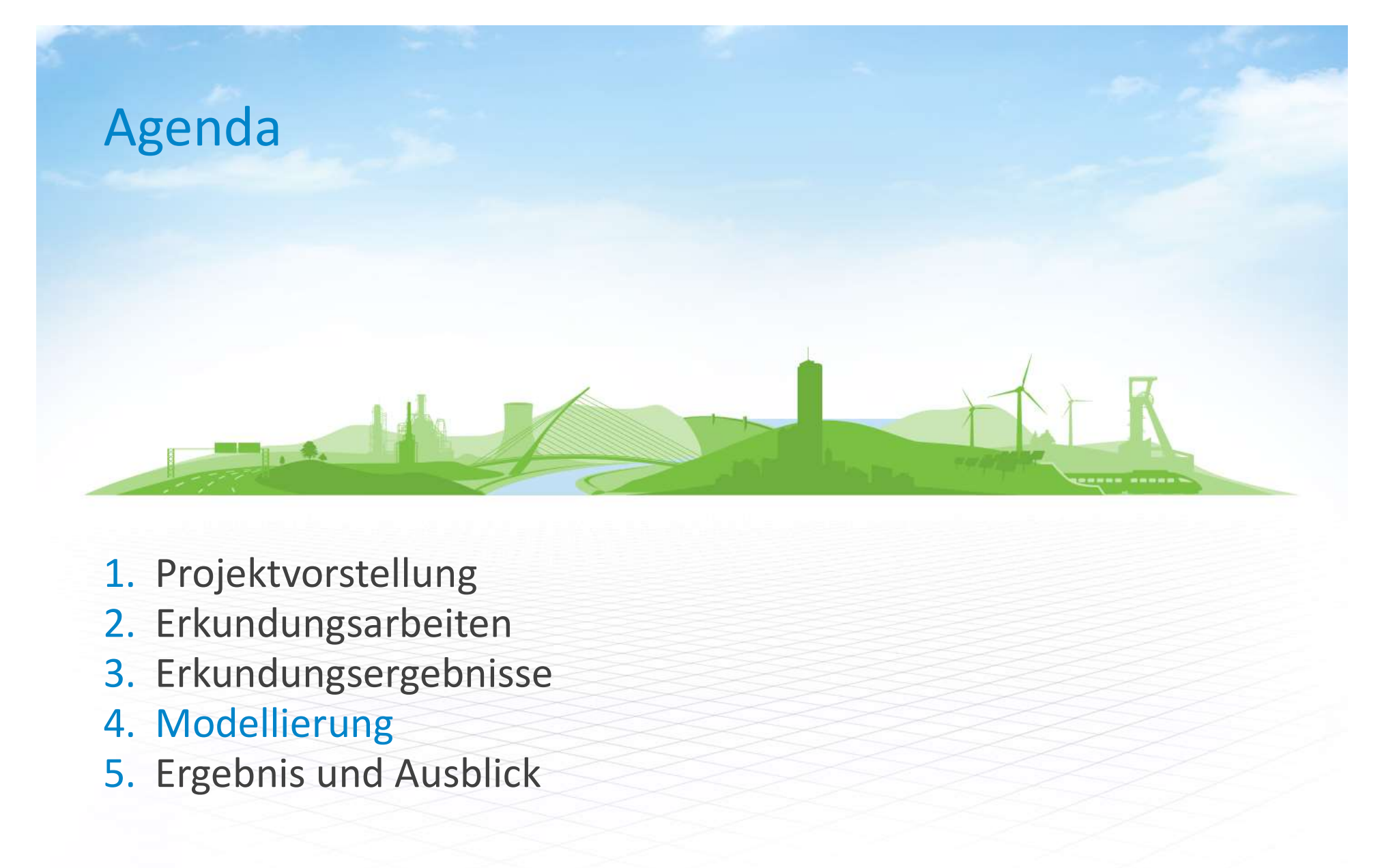

- 1. Projektvorstellung
- 2. Erkundungsarbeiten
- 3. Erkundungsergebnisse
- 
- 5. Ergebnis und Ausblick

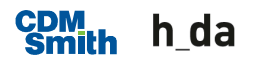

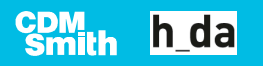

- **Software** 
	- Volumenauswertung
- ugrundmodell<br>ioftware<br>- Civil 3D von Autodesk zum erstellen der Modelle und<br>- Hole BASE SI von Keynetix Limited (Bentley) zur Erstellung der<br>- Bohrprofile Ugrundmodell<br>- Civil 3D von Autodesk zum erstellen der Modelle und<br>- Volumenauswertung<br>- Hole BASE SI von Keynetix Limited (Bentley) zur Erstellung der<br>- Recap von Autodesk zur Bearbeitung der Punktwolken Bohrprofile Urich<br>
Software<br>
- Civil 3D von Autodesk zum erstellen der Modelle und<br>
Volumenauswertung<br>
- Hole BASE SI von Keynetix Limited (Bentley) zur Erstell<br>
Bohrprofile<br>
- Recap von Autodesk zur Bearbeitung der Punktwolken<br>
Recap
	-

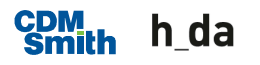

- **Datenaufbereitung** 
	- Die ursprüngliche Punktwolke (3-D-Laserscan) der Geländeoberfläche beinhaltet 333.436.624 Punkte.
	- Die Punktwolke nach Bearbeitung beinhaltet 41.337.335 Punkte.
- Ugrundmodell<br>
 Die ursprüngliche Punktwolke (3-D-Laserscan) der<br>
 Geländeoberfläche beinhaltet 333.436.624 Punkte.<br>
 Die Punktwolke nach Bearbeitung beinhaltet 41.337.335<br>
 Punkte.<br>
 Nach der Bearbeitung wurde die Pun importiert.
- Die Aufschlüsse wurden in Hole Base SI in eine Datenbank enaufbereitung<br>Die ursprüngliche Punktwolke (3-D-Laserscan) der<br>Geländeoberfläche beinhaltet 333.436.624 Punkte.<br>Die Punktwolke nach Bearbeitung beinhaltet 41.337.335<br>Punkte.<br>Nach der Bearbeitung wurde die Punktwolke in Ci importiert.

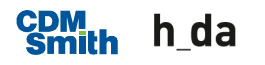

**Baugrundmodell<br>
Nordportal als Punktwolke**<br>
<u>(inkl.</u> Vegetation und technischer<br>
Ausbau der Bahntrasse)

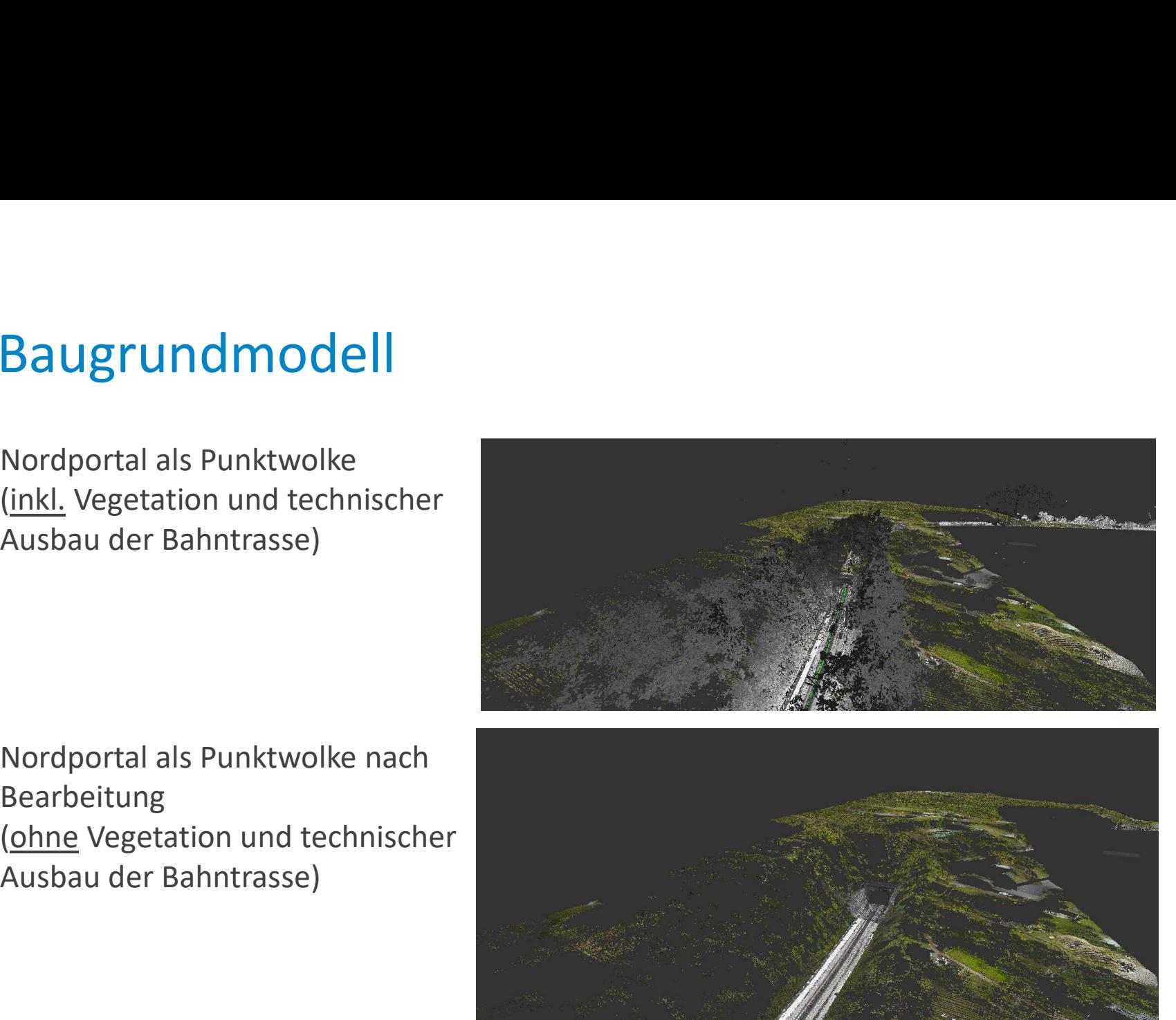

Bearbeitung Nordportal als Punktwolke<br>
(<u>inkl.</u> Vegetation und technischer<br>
Ausbau der Bahntrasse)<br>
Nordportal als Punktwolke nach<br>
Bearbeitung<br>
(<u>ohne</u> Vegetation und technischer<br>
Ausbau der Bahntrasse)

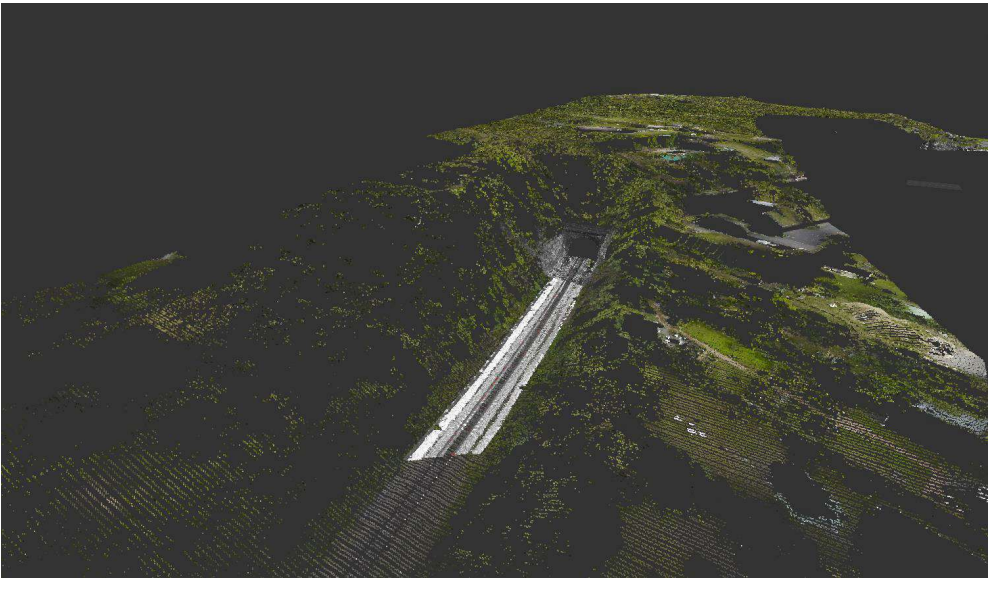

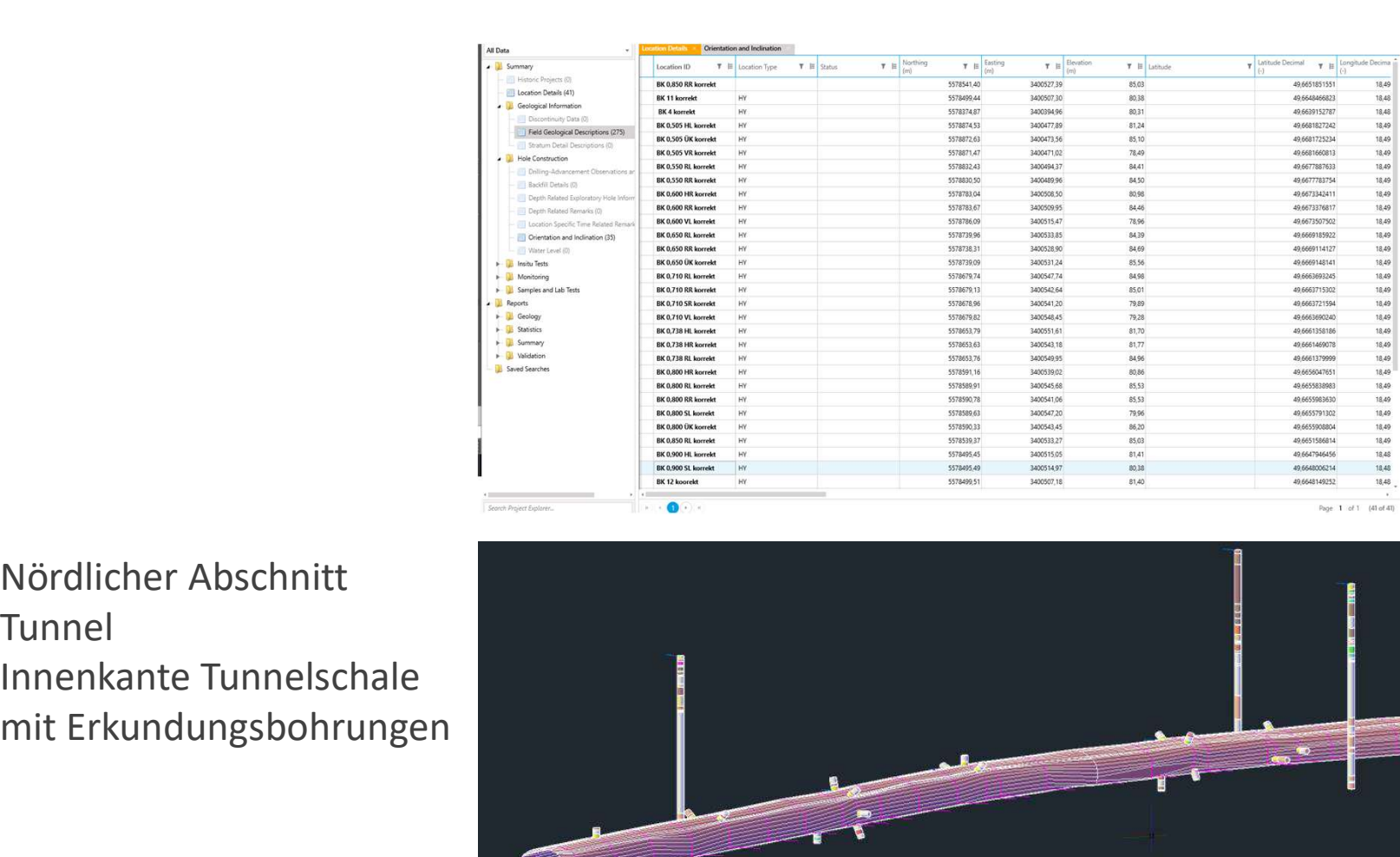

Tunnel

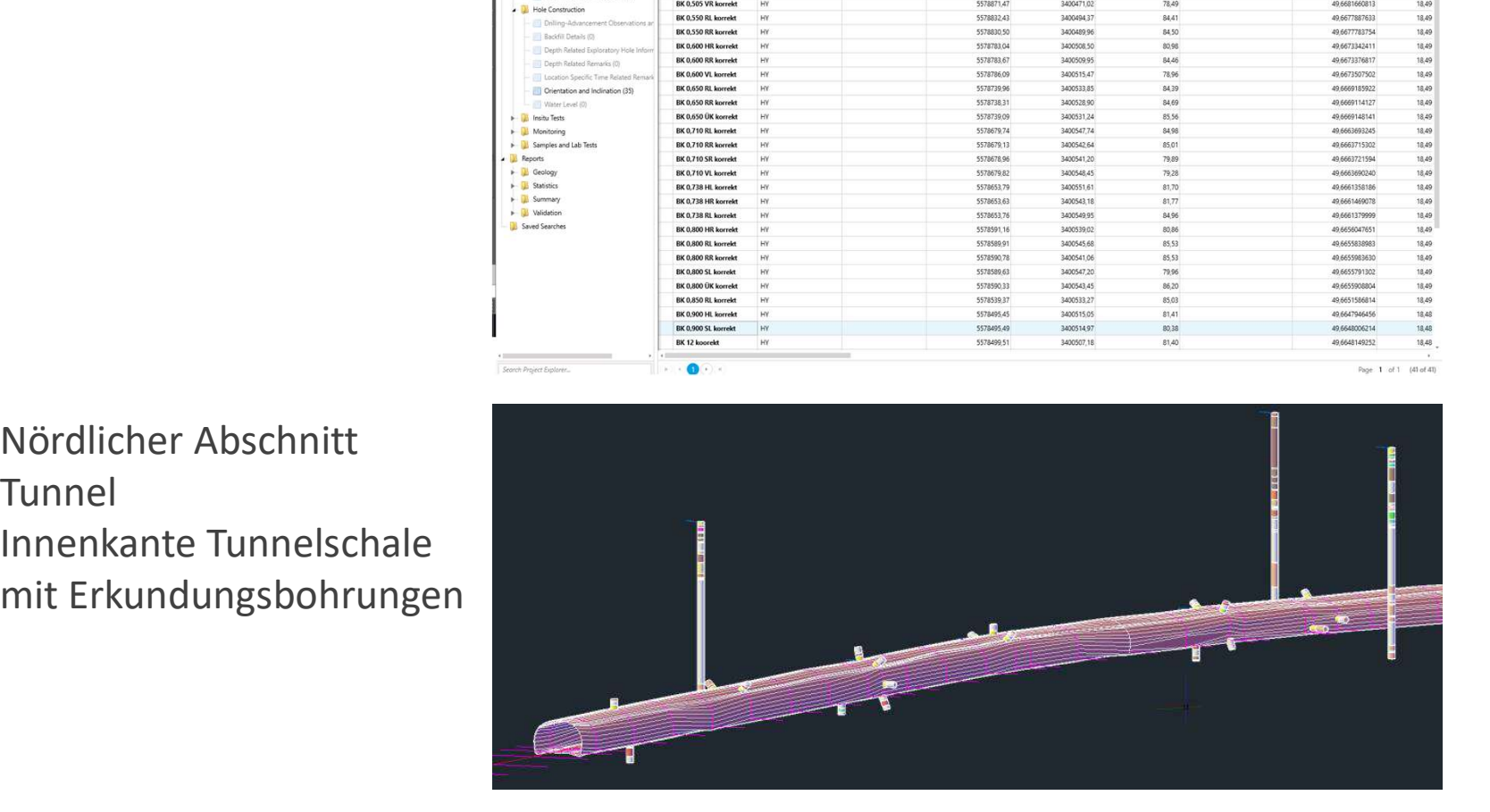

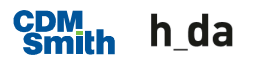

- **Digitale Geländemodelle** 
	- Auf Basis der Punktwolke der Geländeoberfläche sowie den Informationen aus den Aufschlüssen
- **Baugrundmodell** 
	- $-$  In Form von 3D Volumenkörpern, welche aus den zuvor erstellen digitale Geländemodellen erstellt wurden.

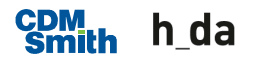

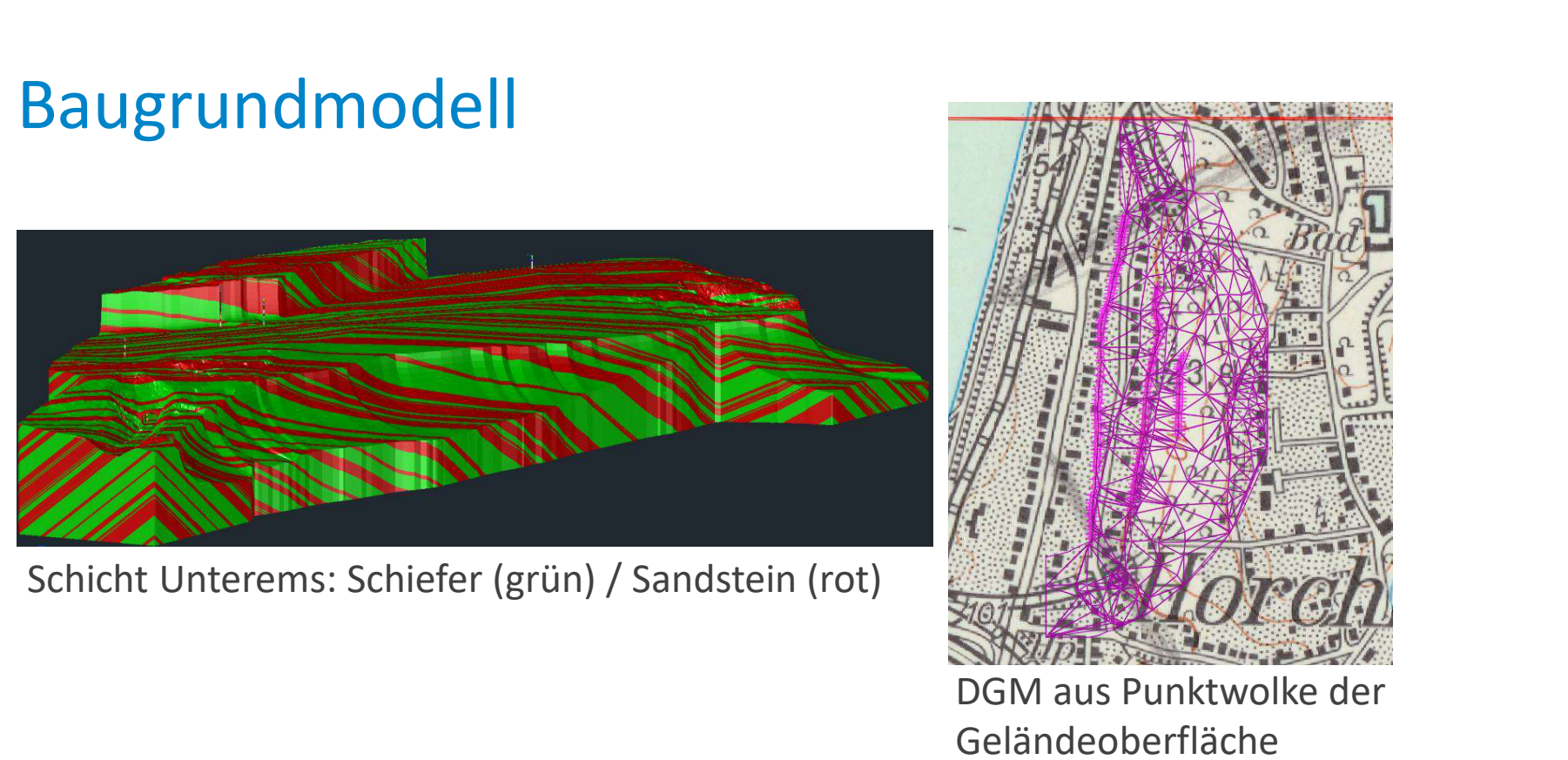

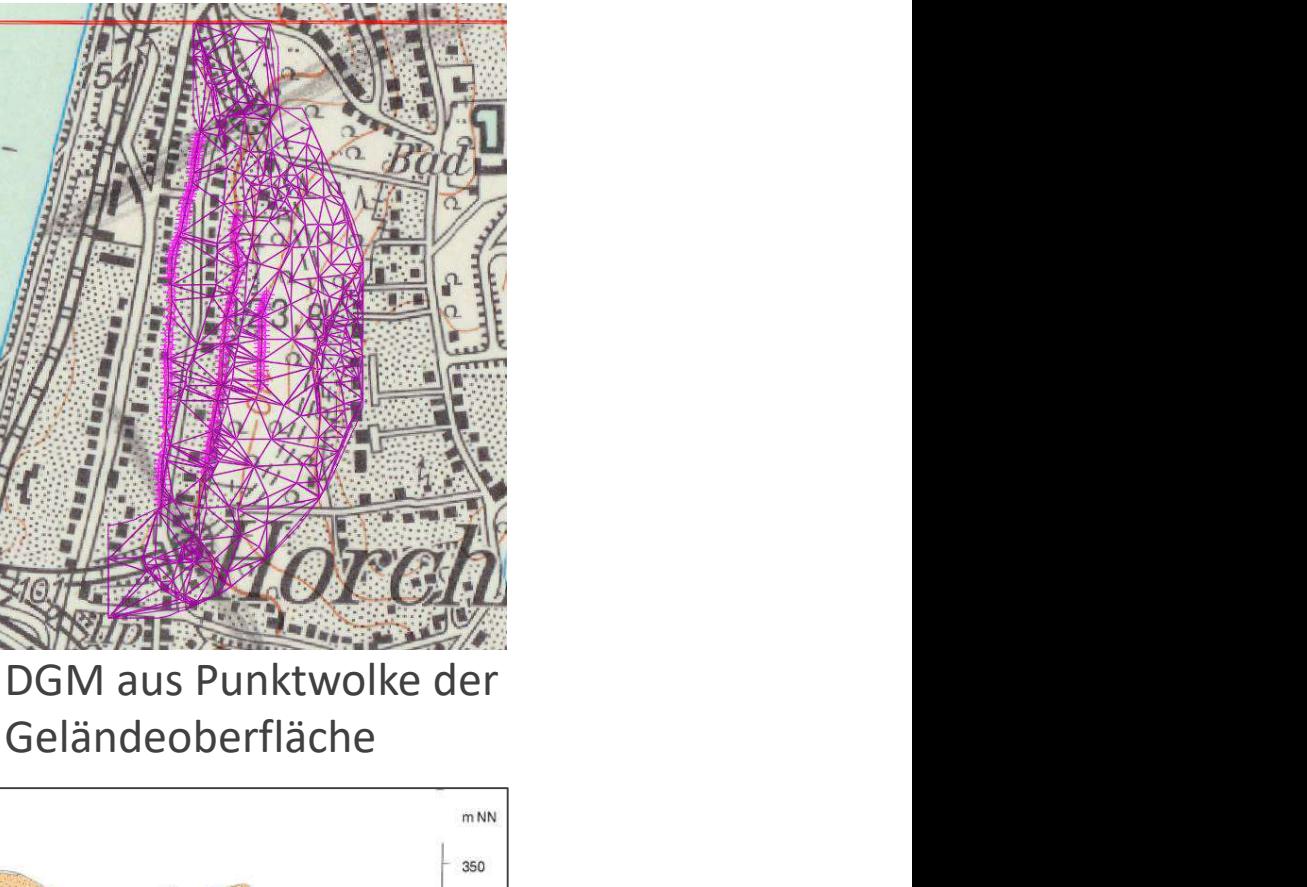

Geländeoberfläche

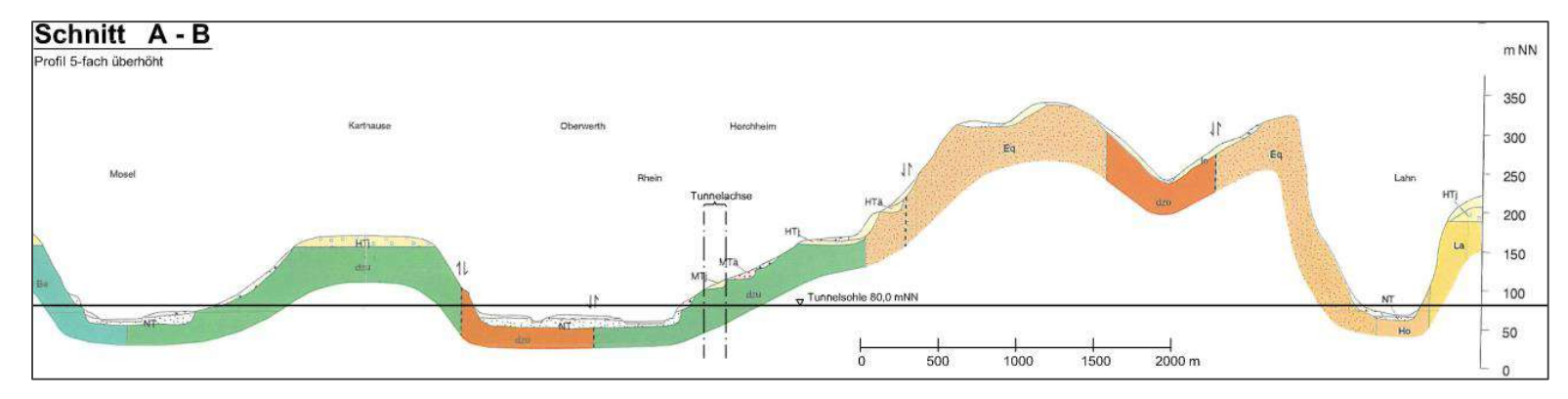

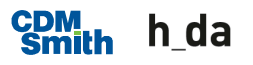

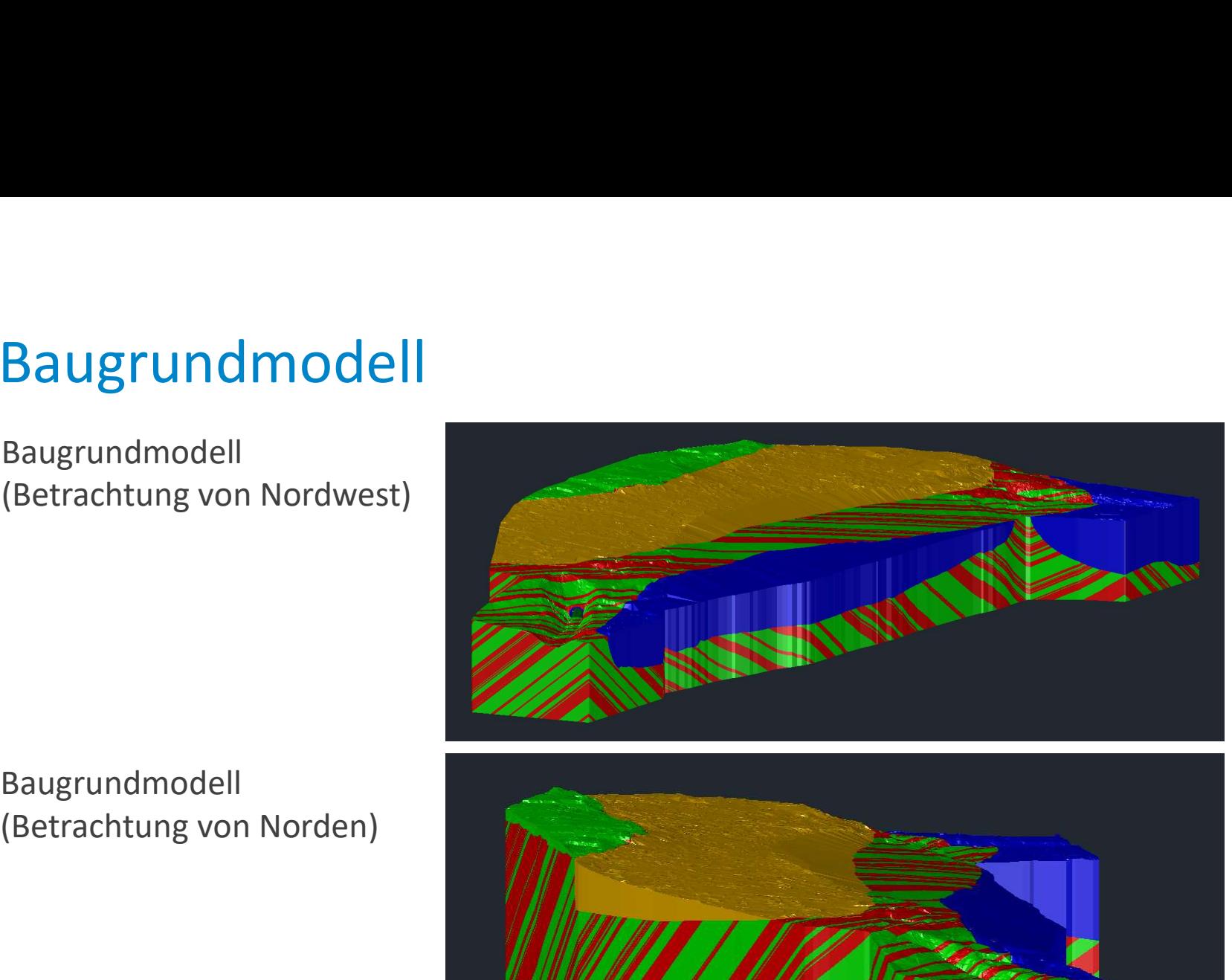

Baugrundmodell

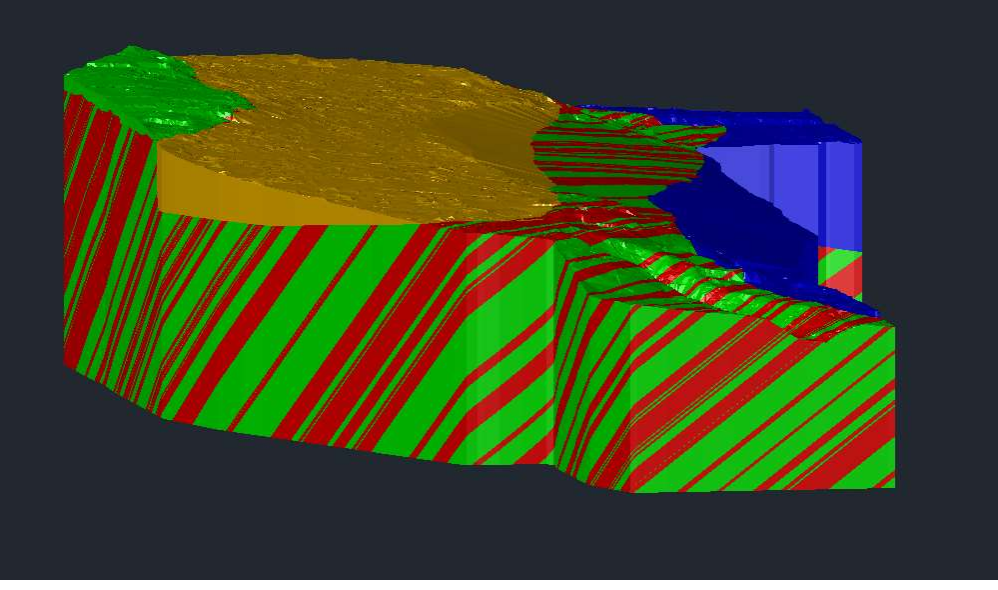

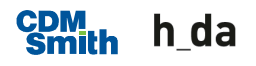

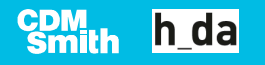

- **Datenaufbereitung**
- odell Bauwerksbestand<br>Datenaufbereitung<br>- Die Punktwolke der Tunnelinnenschale wurde in Civil 3D<br>- Die Aufschlüsse im Tunnel wurden in Hole Base SI in eine<br>- Datenbank eingepflegt, ausgerichtet und anschließend als importiert.
- Die Aufschlüsse im Tunnel wurden in Hole Base SI in eine Datenbank eingepflegt, ausgerichtet und anschließend als Volumenkörper in Civil 3D importiert. ell Bauwerksbestand<br>Pie Punktwolke der Tunnelinnenschale wurde in Civil 3D<br>Importiert.<br>Die Aufschlüsse im Tunnel wurden in Hole Base SI in eine<br>Datenbank eingepflegt, ausgerichtet und anschließend als<br>Volumenkörper in Civi

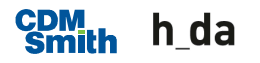

- **Querprofile der Tunnelinnenschale** 
	- Auf Basis der Punktwolke der Innenkante der Tunnelinnenschale und den Aufschlüssen wurden entlang der Tunnelachse Querprofile erstellt.
	- Im Abstand von 15 m entstanden 50 Querprofile.
	- $-$  In den Querprofilen sind die Tunnelinnenschale, die Hinterfüllung, der Friststollen sowie der Aufbau der Bahnkörpers dargestellt.

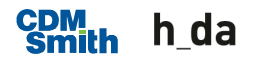

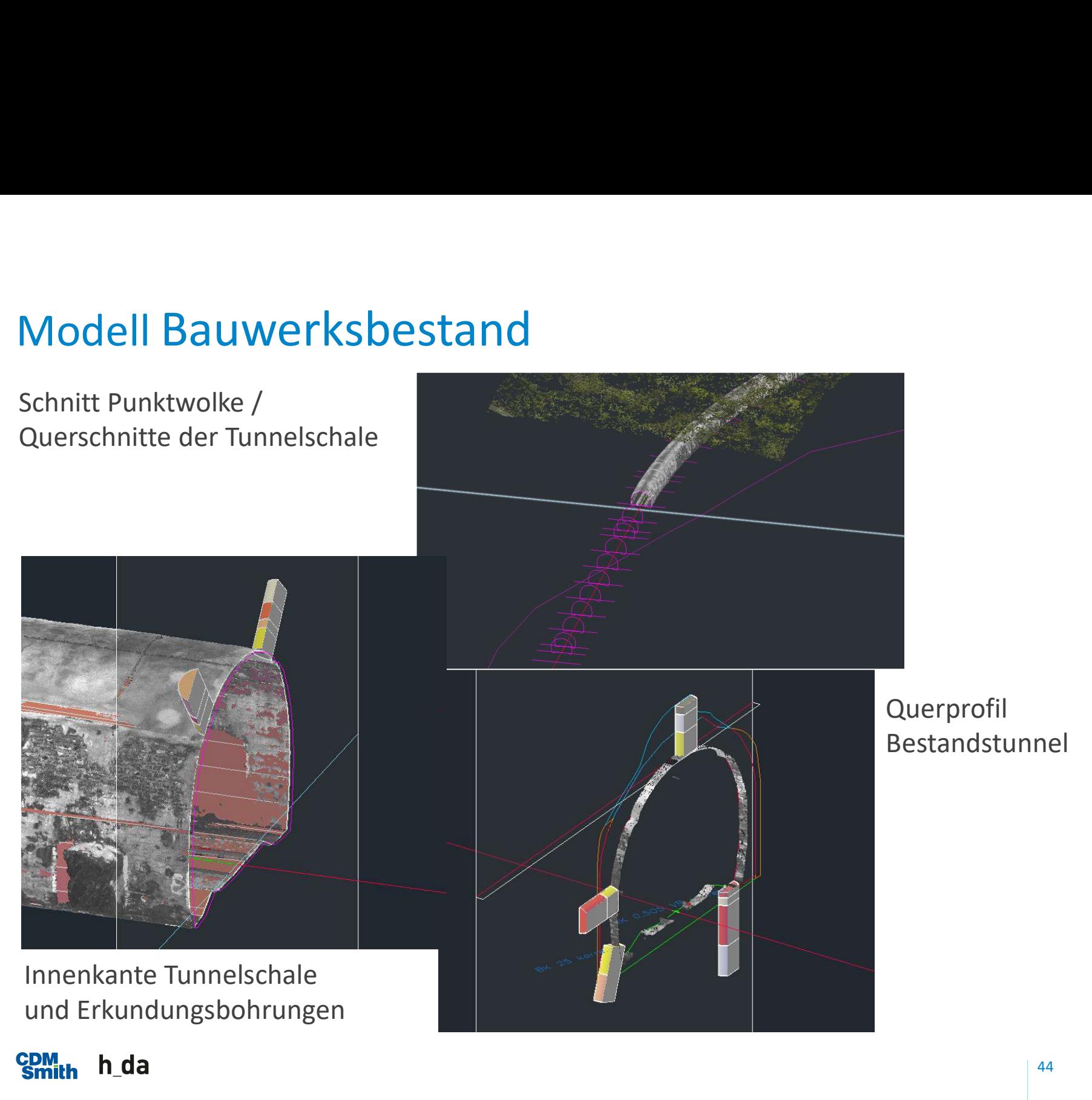

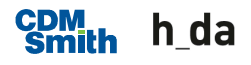

- **Nodell Bauwerksbestand** 
	- In Form von 3D Volumenkörpern auf Basis der Querprofile

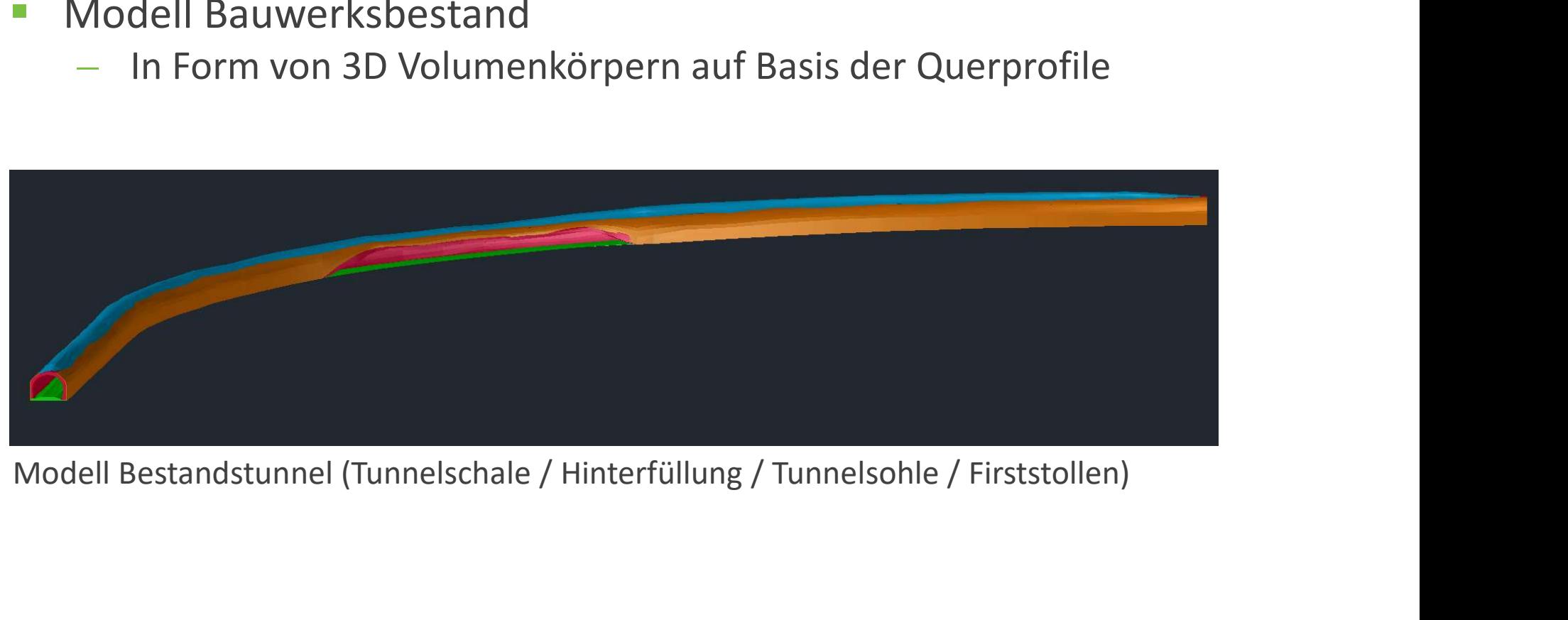

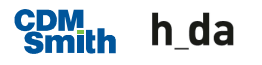

# Modell Neubau

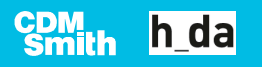

### Modell Neubau

- **Erstellung einer neuen Tunnelachse**
- **Entlang der Achse wurde alle 15 m der Regelquerschnitt** eingefügt.
- **Nodell Bauwerksbestand** 
	- $-$  In Form von 3D Volumenkörpern auf Basis der Querprofile

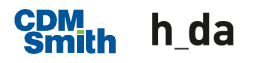

#### Modell Neubau

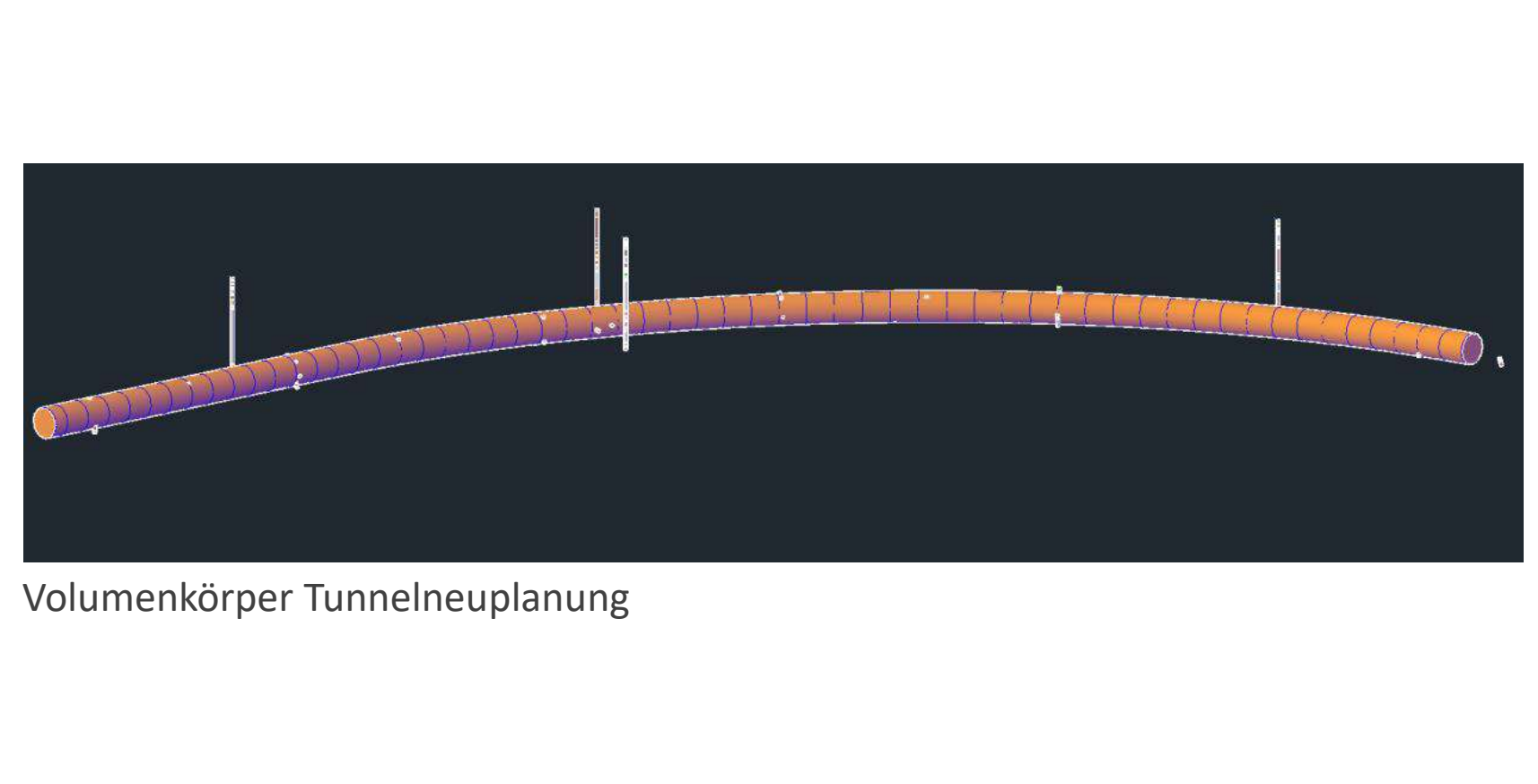

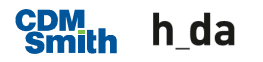

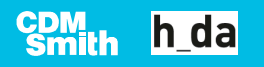

- **Kombinieren der Modelle des Baugrundmodells und des** Bauwerksbestands durch ausschneiden und kopieren Verschneidung<br>
• Kombinieren der Modelle des Baugrundmodells und des<br>
• Bauwerksbestands durch ausschneiden und kopieren<br>
• Verschneidung Bauwerksbestand, Baugrundmodell und<br>
• Modell Neubau zur Auswertung der Ausbruchsvol
- Verschneidung Bauwerksbestand, Baugrundmodell und Modell Neubau zur Auswertung der Ausbruchsvolumen
- 

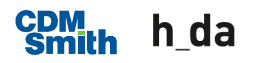

**Testmodelle** 

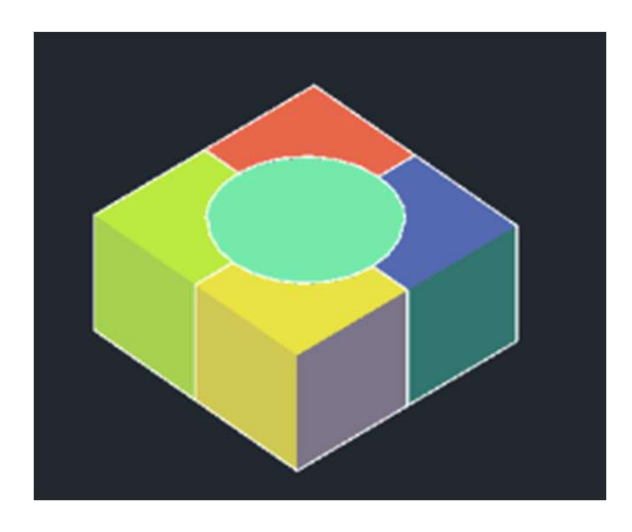

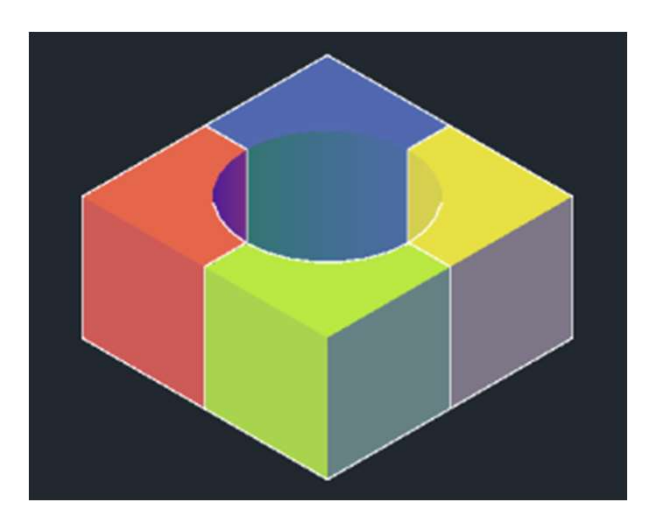

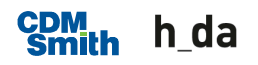

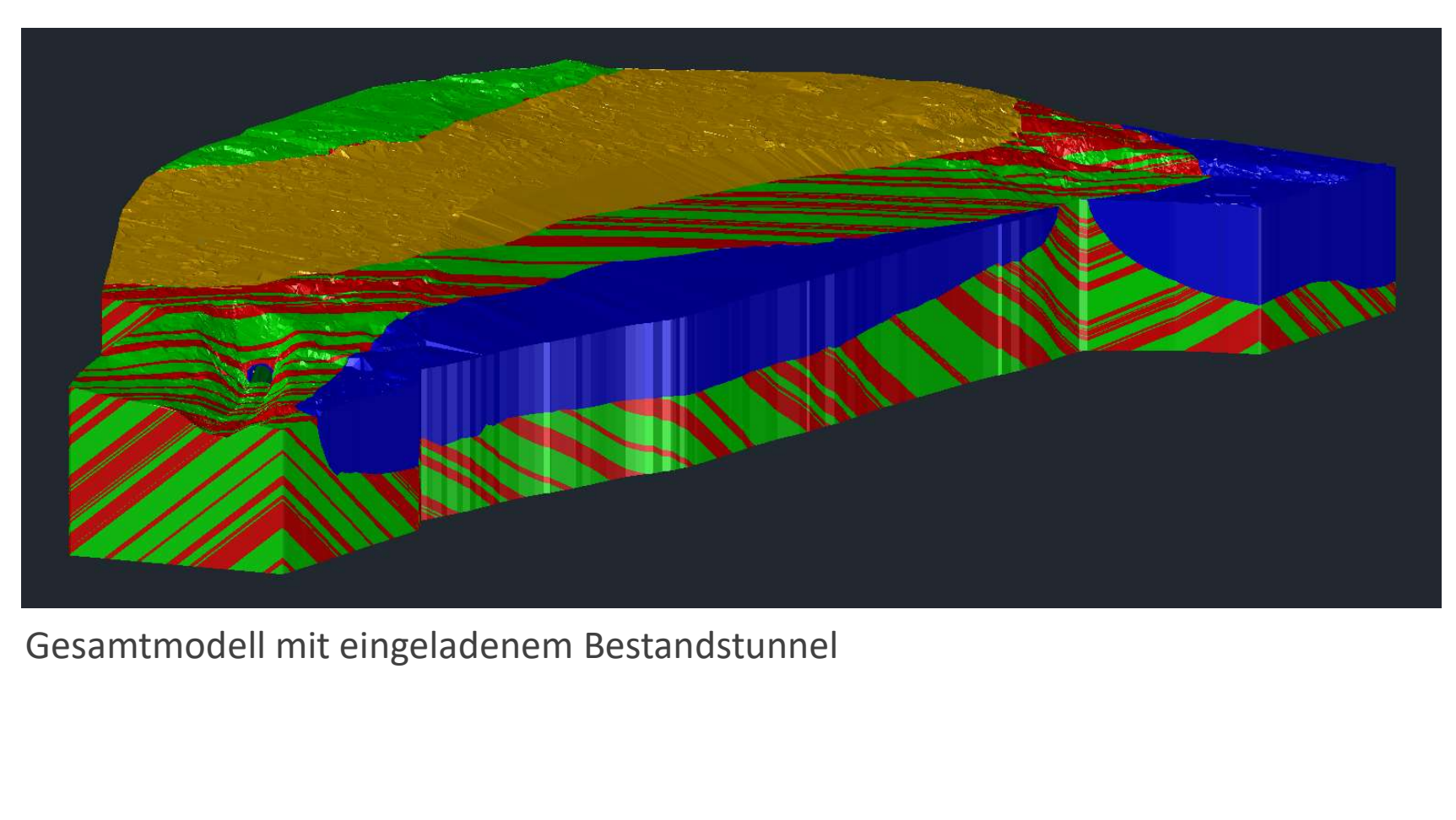

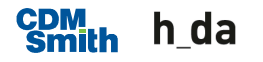

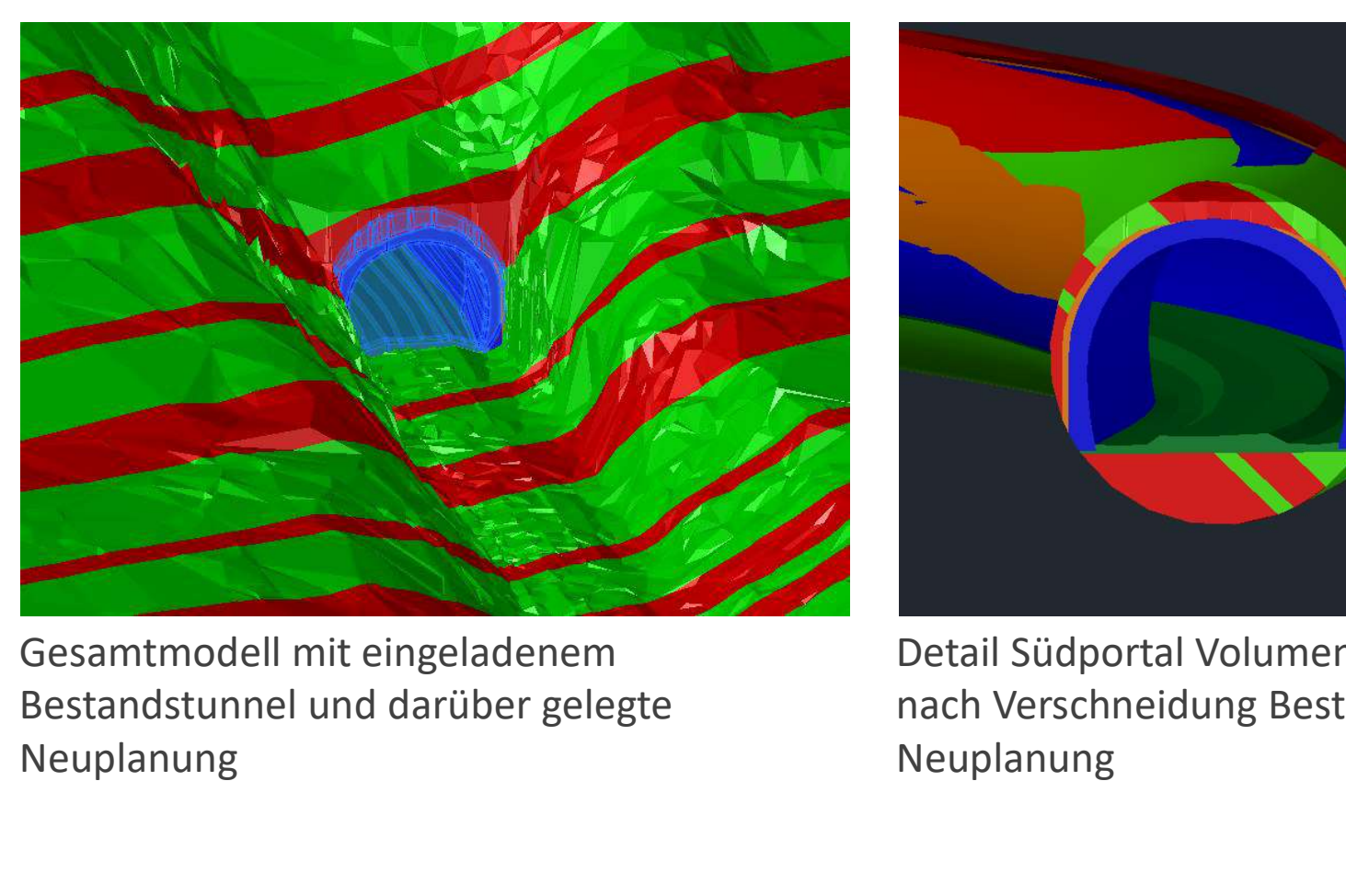

Neuplanung

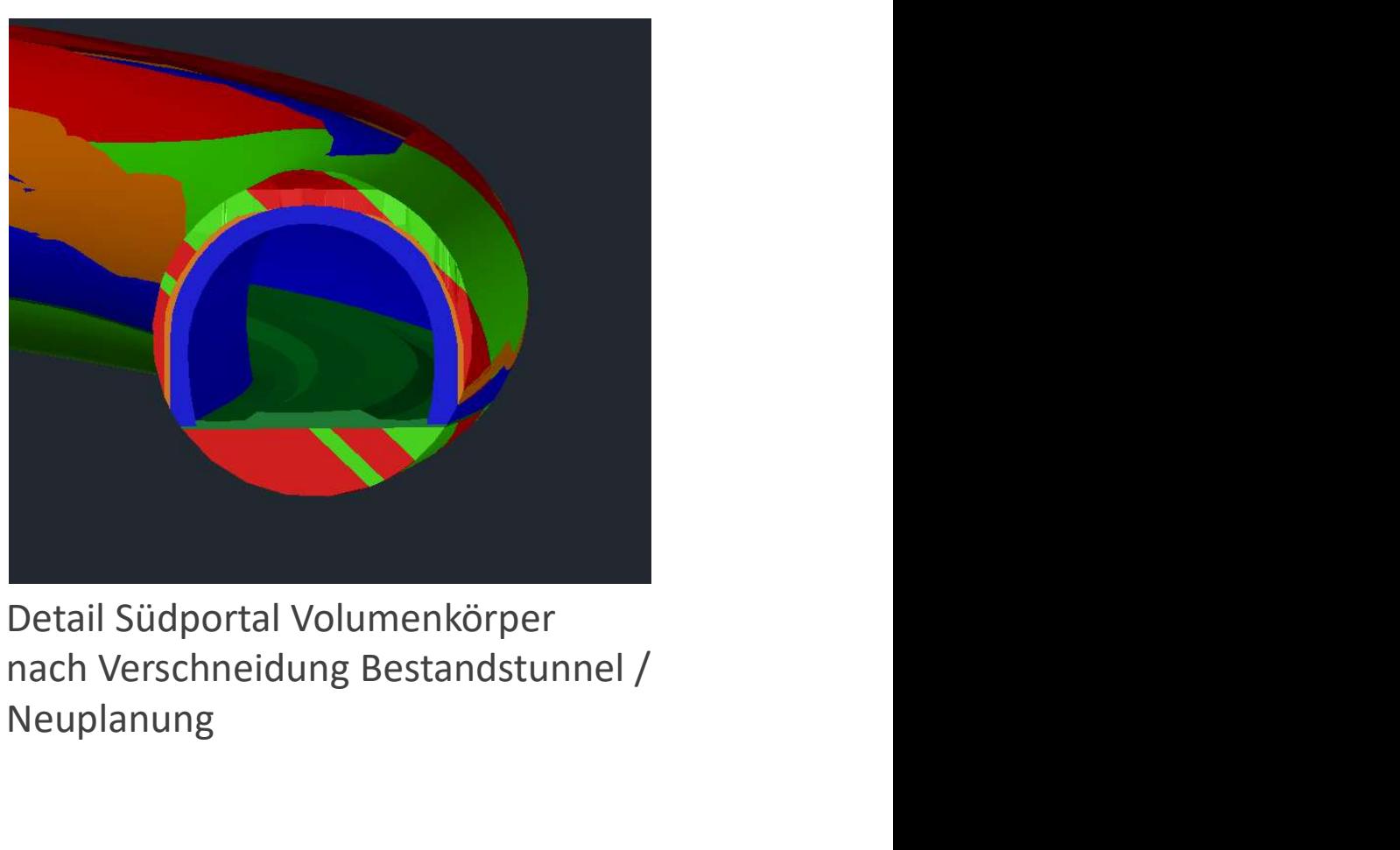

Neuplanung

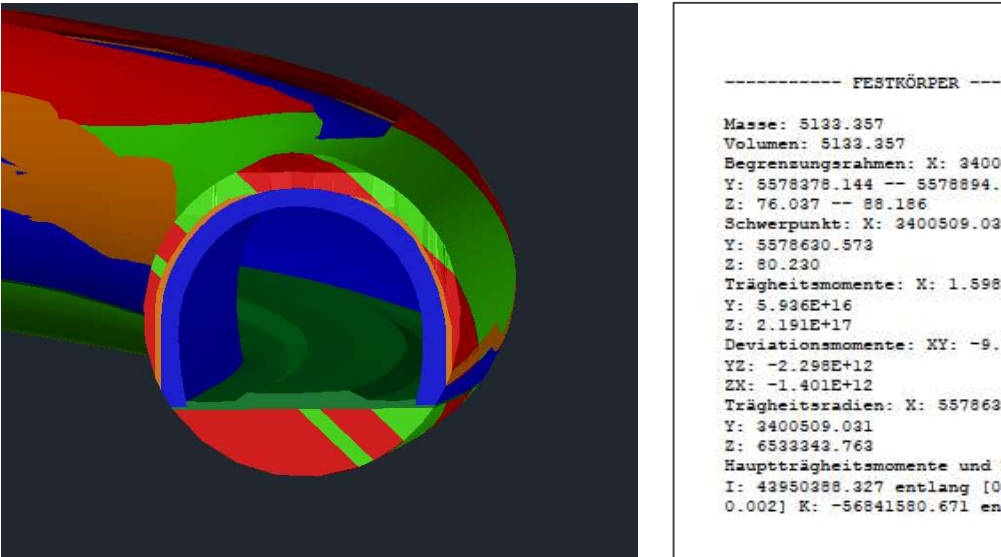

-------- FESTKÖRPER ------------Begrenzungsrahmen: X: 3400398.498 -- 3400553.262 Y: 5578378.144 -- 5578894.189 Schwerpunkt: X: 3400509.031 Trägheitsmomente: X: 1.598E+17 Deviationsmomente: XY: -9.738E+16

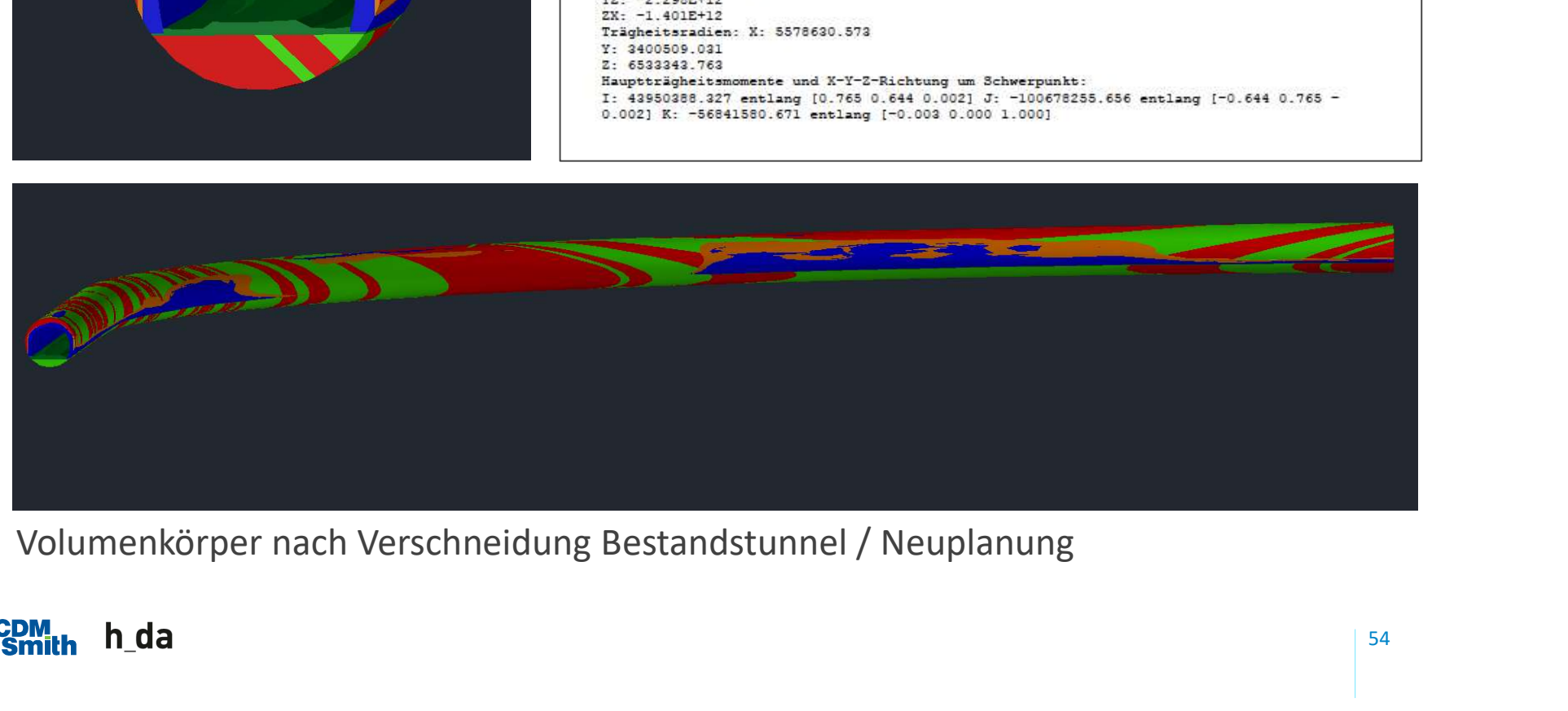

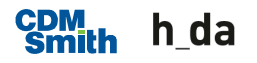

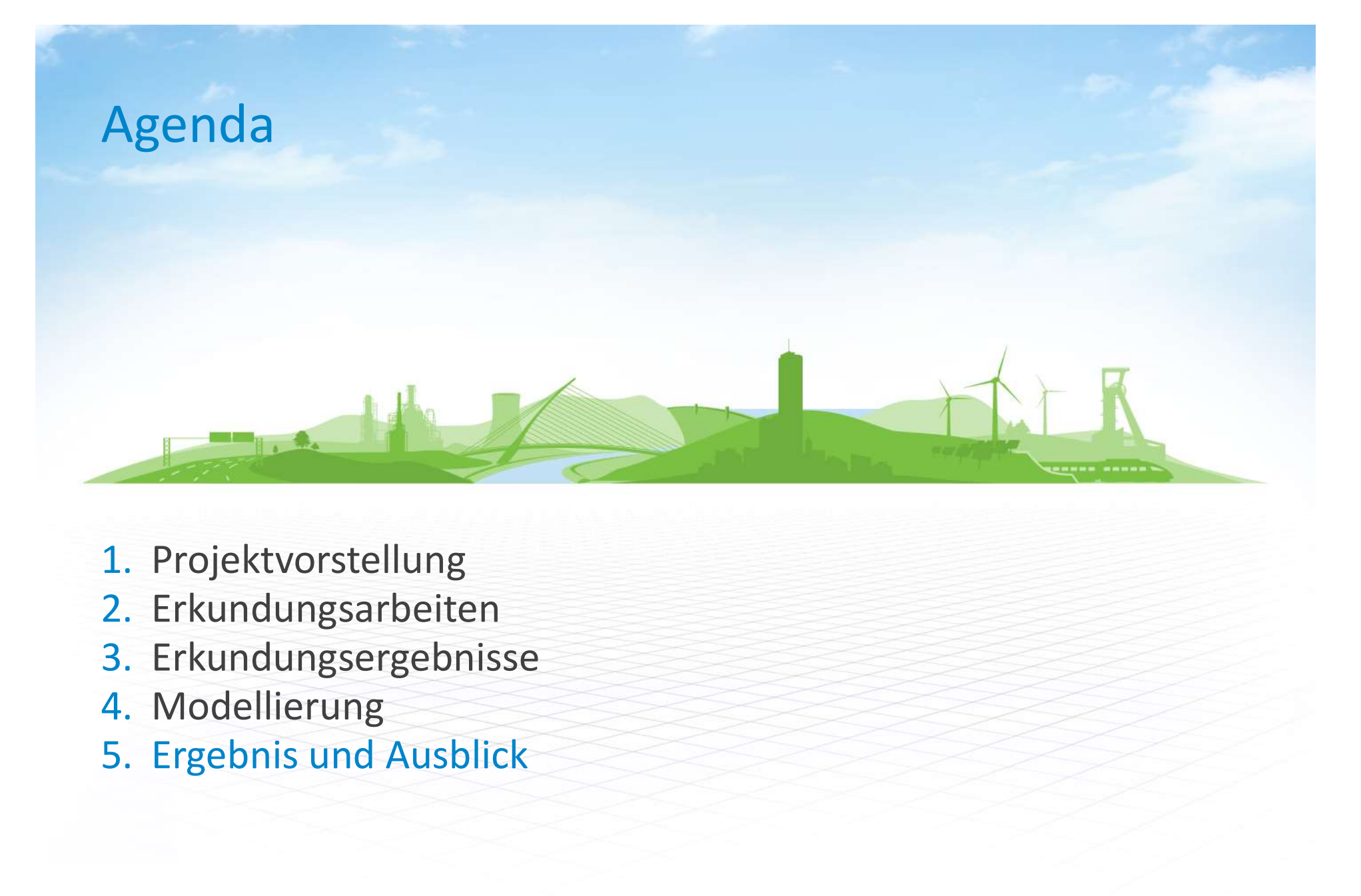

- 1. Projektvorstellung
- 2. Erkundungsarbeiten
- 3. Erkundungsergebnisse
- 4. Modellierung
- 

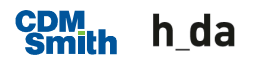

# Ergebnis und Ausblick

- Gute Übereinstimmung der Massenermittlung Entwurf mit 3D Modell
- Methodik stellt den aktuellen Stand von Wissenschaft und Technik dar.
- **Bauwerk und Baugrund müssen individuell modelliert** werden.

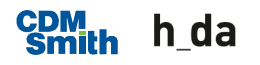

### Ergebnis und Ausblick

- **Nodell ist effizientes Werkzeug zum analysieren und** optimieren.
	- $-$  In frühen Projektphasen lassen sich verschiedene Planungsvarianten (Querschnittsformen, Gradiente, Trassierung) auf Ausbruchmassen optimieren.
	- Bei Verschneidung mit Neubaumodell in 3D lassen sich auch Einbaumassen berücksichtigen wie z. B. Ausgleich von Überprofilen mit Spritzbeton. dell ist effizientes Werkzeug zum analysieren und<br>imieren.<br>In frühen Projektphasen lassen sich verschiedene<br>Planungsvarianten (Querschnittsformen, Gradiente,<br>Trassierung) auf Ausbruchmassen optimieren.<br>Bei Verschneidung mi
	- Mit weiteren Attributen sind Prognosen und Optimierungen von Parametern wie Kosten, Zeit, Nachhaltigkeit oder

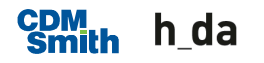